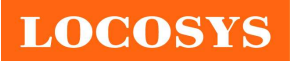

#### LOCOSYS Technology Inc.

20F.-13, No.79, Sec. 1, Xintai 5th Rd., Xizhi District, New Taipei City 221, Taiwan <sup>®</sup>886-2-8698-3698 886-2-8698-3699 www.locosystech.com/

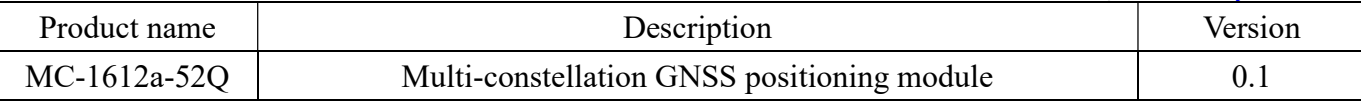

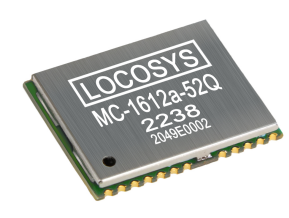

## 1 Introduction

LOCOSYS MC-1612a-52Q is high-performance GNSS positioning module that is capable of tracking all global civil navigation systems. It supports new GPS L1C and BEIDOU B1C signals. Besides, it integrates efficient power management architecture to perform low power and high sensitivity.

The module supports hybrid ephemeris prediction to achieve faster cold start. One is self-generated ephemeris prediction (called EASY) that is no need of both network assistance and host CPU's intervention. This is valid for up to 3 days and updates automatically from time to time when GNSS module is powered on and satellites are available. The other is server-generated ephemeris prediction (called EPO) that gets from an internet server. This is valid for up to 14 days. Both ephemeris predictions are stored in the on-board flash memory and perform a faster cold start time.

## 2 Features

- Support GPS, GLONASS, GALILEO, BEIDOU and QZSS
- Capable of SBAS (WAAS, EGNOS, MSAS, GAGAN) and QZSS SLAS
- Built in LNA and SAW filter
- Low power consumption
- Fast TTFF at low signal level
- Free hybrid ephemeris prediction to achieve faster cold start
- Up to 20 Hz update rate
- $\pm 10$ ns high accuracy time pulse (PPS)
- Small form factor 16 x 12.2 x 2.4 mm
- SMD type with stamp holes; RoHS compliant

## 3 Application

- Personal positioning and navigation
- Automotive navigation
- Marine navigation

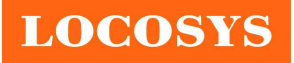

LOCOSYS Technology Inc. 20F.-13, No.79, Sec. 1, Xintai 5th Rd., Xizhi District, New Taipei City 221, Taiwan <sup>®</sup>886-2-8698-3698 886-2-8698-3699 www.locosystech.com/

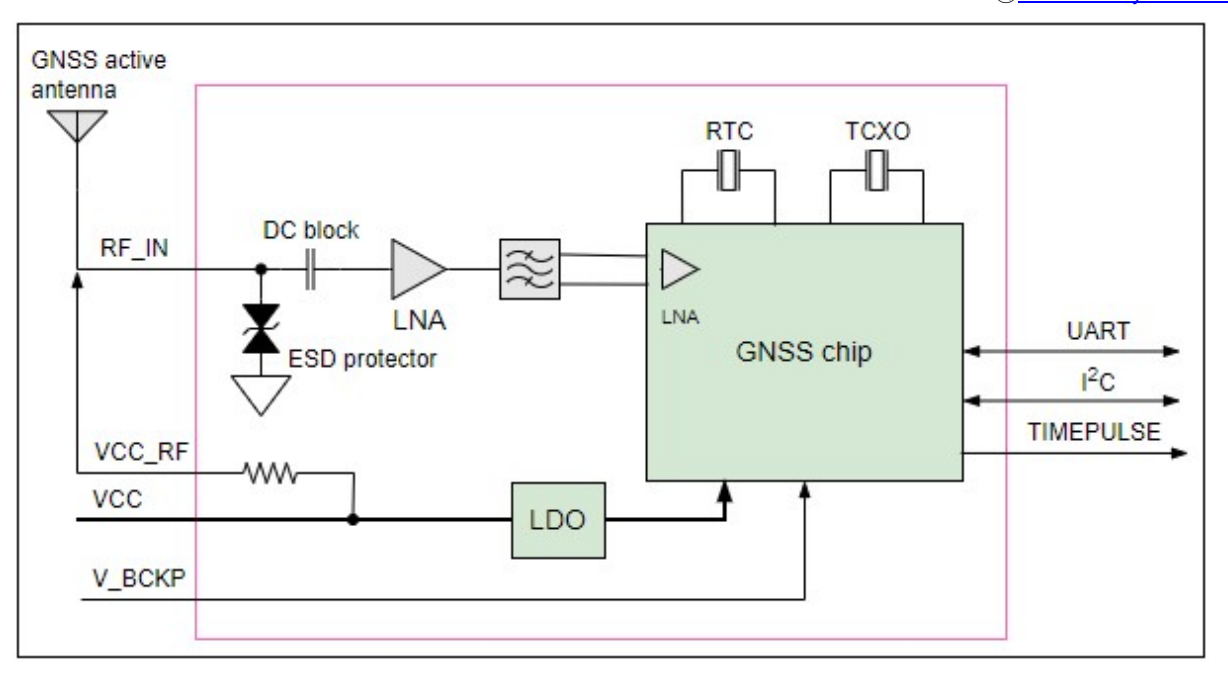

Fig. 3-1 System block diagram.

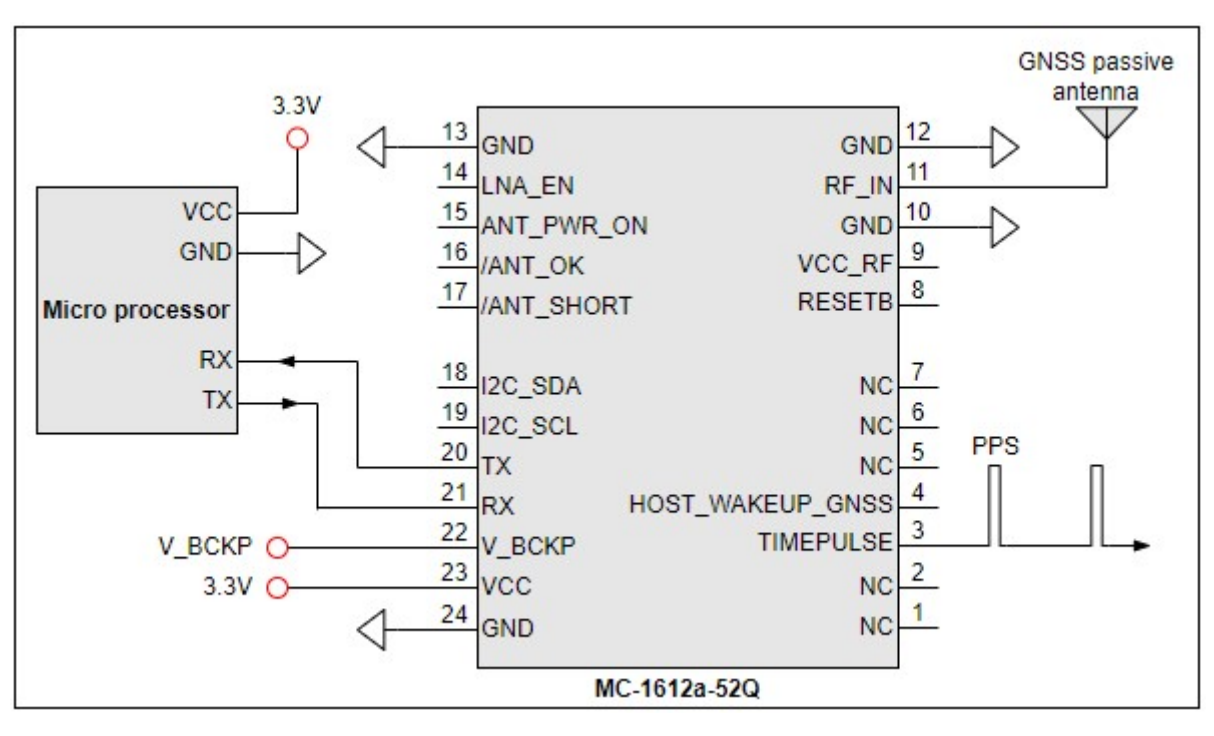

Fig. 3-2 Typical application circuit that uses a passive antenna.

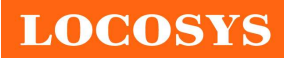

LOCOSYS Technology Inc. 20F.-13, No.79, Sec. 1, Xintai 5th Rd., Xizhi District, New Taipei City 221, Taiwan <sup>5</sup>886-2-8698-3698 886-2-8698-3699 www.locosystech.com/

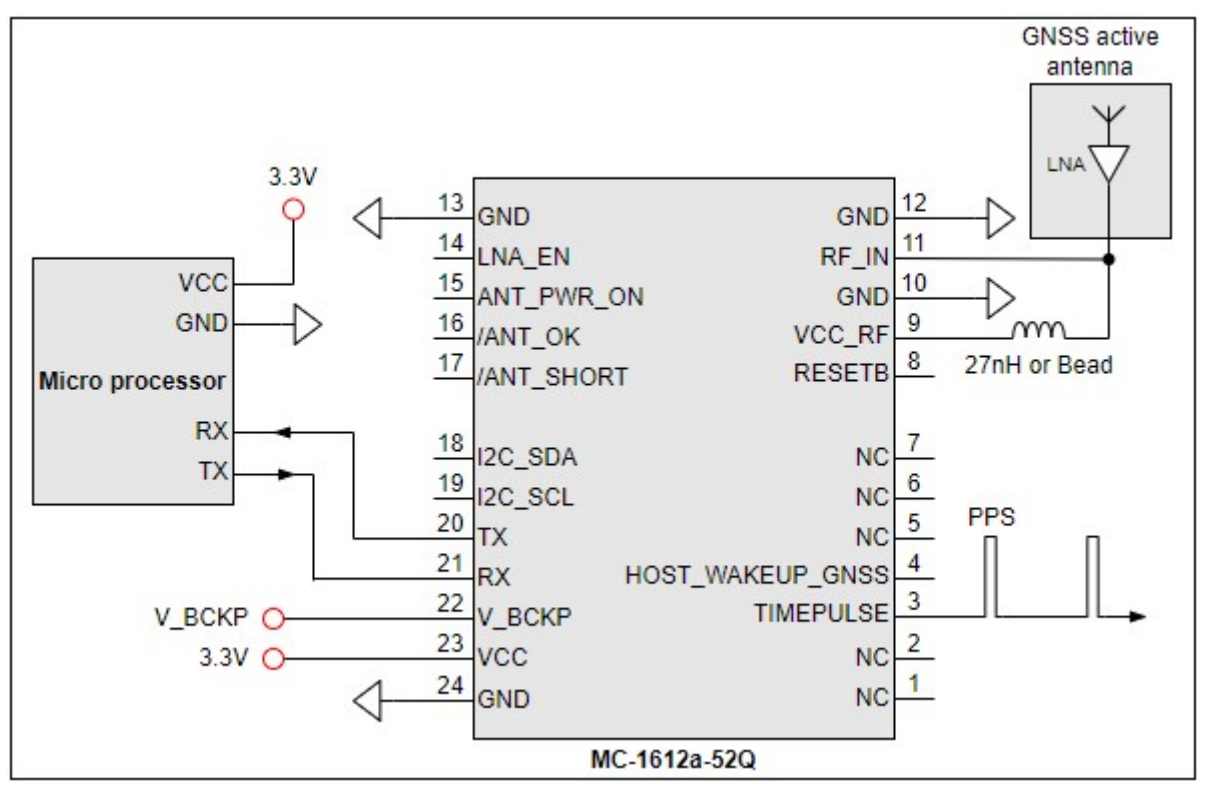

Fig. 3-3 Typical application circuit that uses an active antenna.

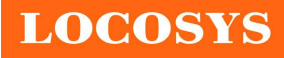

#### LOCOSYS Technology Inc.

20F.-13, No.79, Sec. 1, Xintai 5th Rd., Xizhi District, New Taipei City 221, Taiwan <sup>®</sup>886-2-8698-3698 886-2-8698-3699 www.locosystech.com/

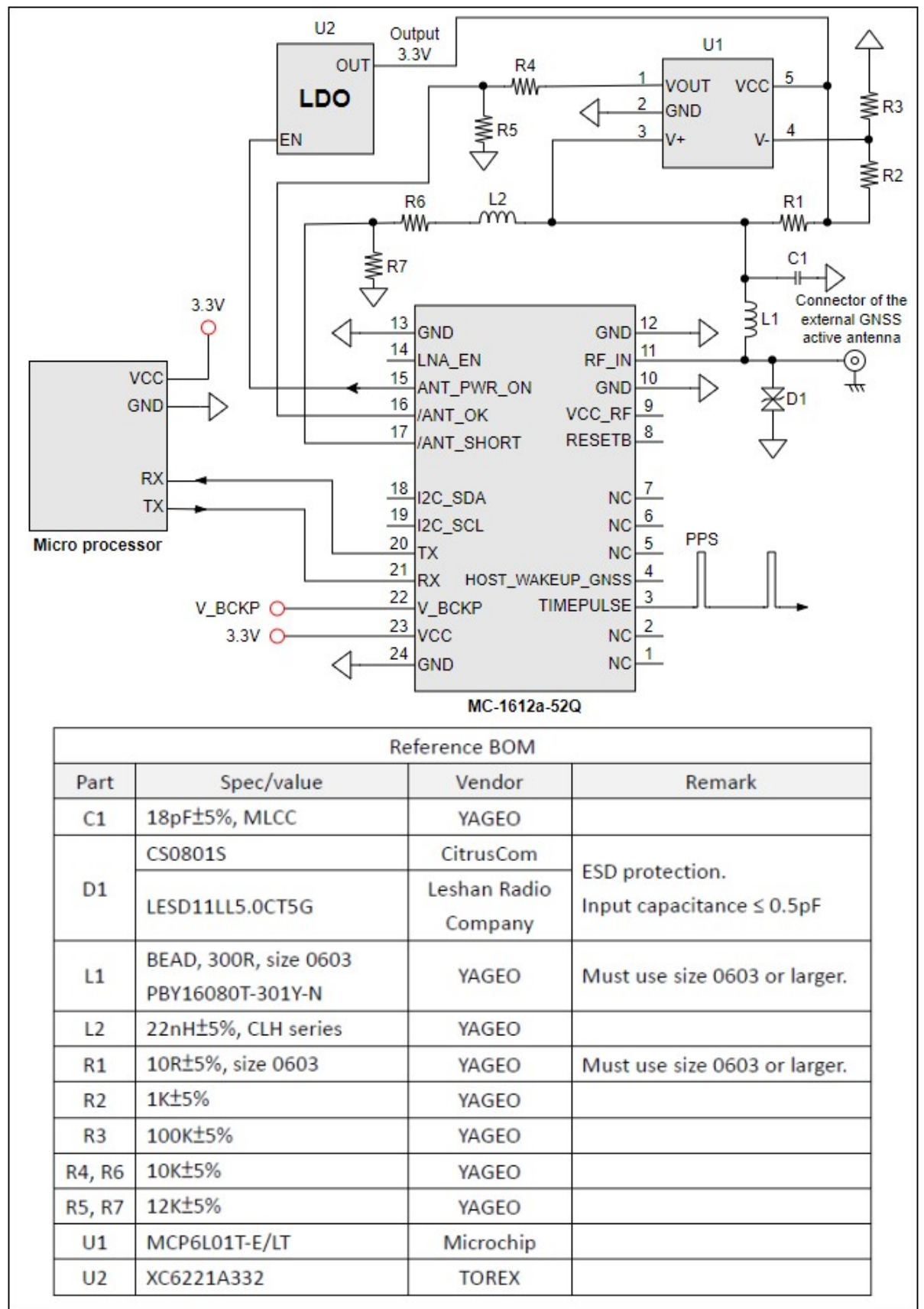

Fig 3-4 The reference circuit of an external active antenna that can get its status.

# LOCOSYS Technology Inc.

20F.-13, No.79, Sec. 1, Xintai 5th Rd., Xizhi District, New Taipei City 221, Taiwan <sup>8</sup>886-2-8698-3698 886-2-8698-3699 www.locosystech.com/

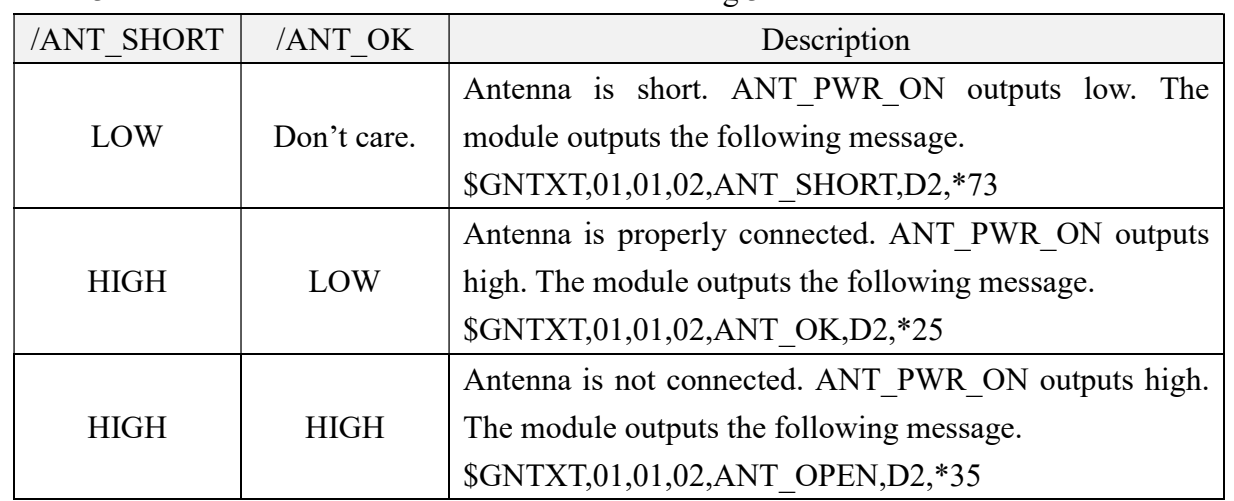

Table 3.1 The status of the external active antenna in Fig 3-4.

**LOCOSYS** 

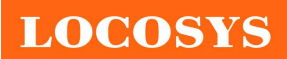

#### LOCOSYS Technology Inc. 20F.-13, No.79, Sec. 1, Xintai 5th Rd., Xizhi District, New Taipei City 221, Taiwan <sup>2</sup>886-2-8698-3698 ■ 886-2-8698-3699 www.locosystech.com/

# 4 GNSS receiver

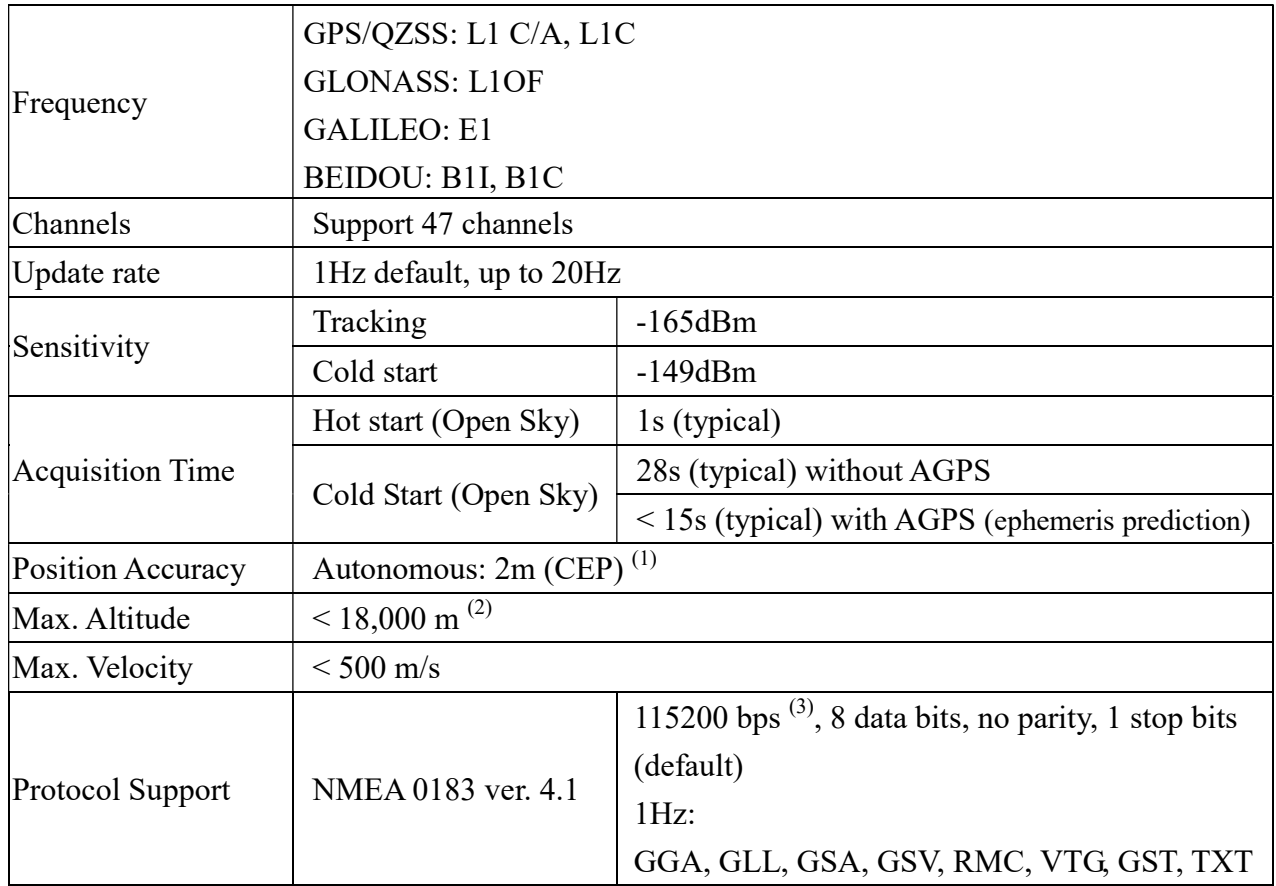

<Note>

1. Open sky, demonstrated with a good antenna.

2. The maximum altitude of the balloon mode is 80,000 m.

3. Both baud rate and output message rate are configurable to be factory default.

**LOCOSYS** 

## 5 Software interface

5.1 NMEA output message

Table 5.1-1 NMEA output message

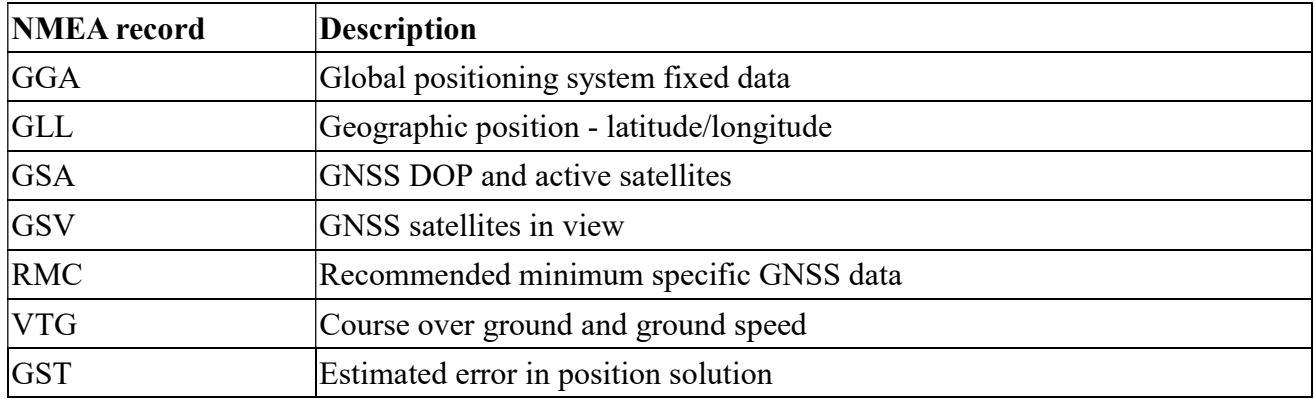

## **GGA--- Global Positioning System Fixed Data**

Table 5.1-2 contains the values for the following example:

\$GNGGA,061300.000,2503.71255,N,12138.74493,E,2,38,0.44,121.12,M,15.32,M,,\*7E

Table5.1- 2 GGA Data Format

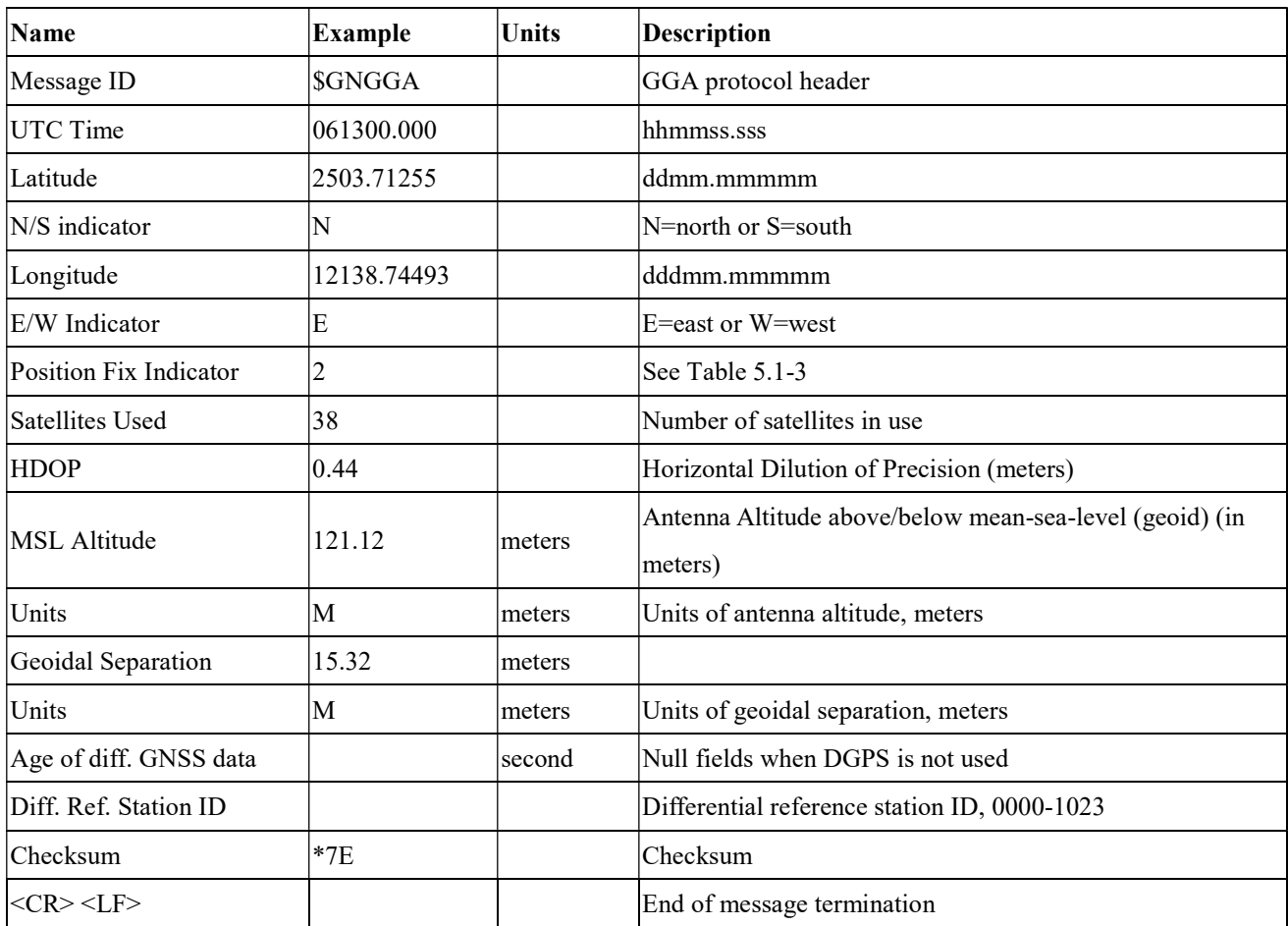

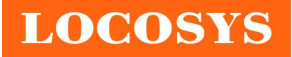

20F.-13, No.79, Sec. 1, Xintai 5th Rd., Xizhi District, New Taipei City 221, Taiwan ■ 886-2-8698-3698 886-2-8698-3699 www.locosystech.com/

Table 5.1-3 Position Fix Indicators

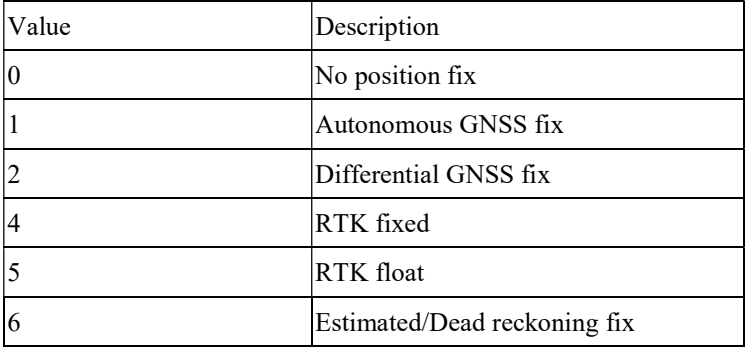

## GLL--- Geographic Position – Latitude/Longitude

Table 5.1-4 contains the values for the following example:

\$GNGLL,2503.71255,N,12138.74493,E,061300.000,A,D\*42

Table 5.1-4 GLL Data Format

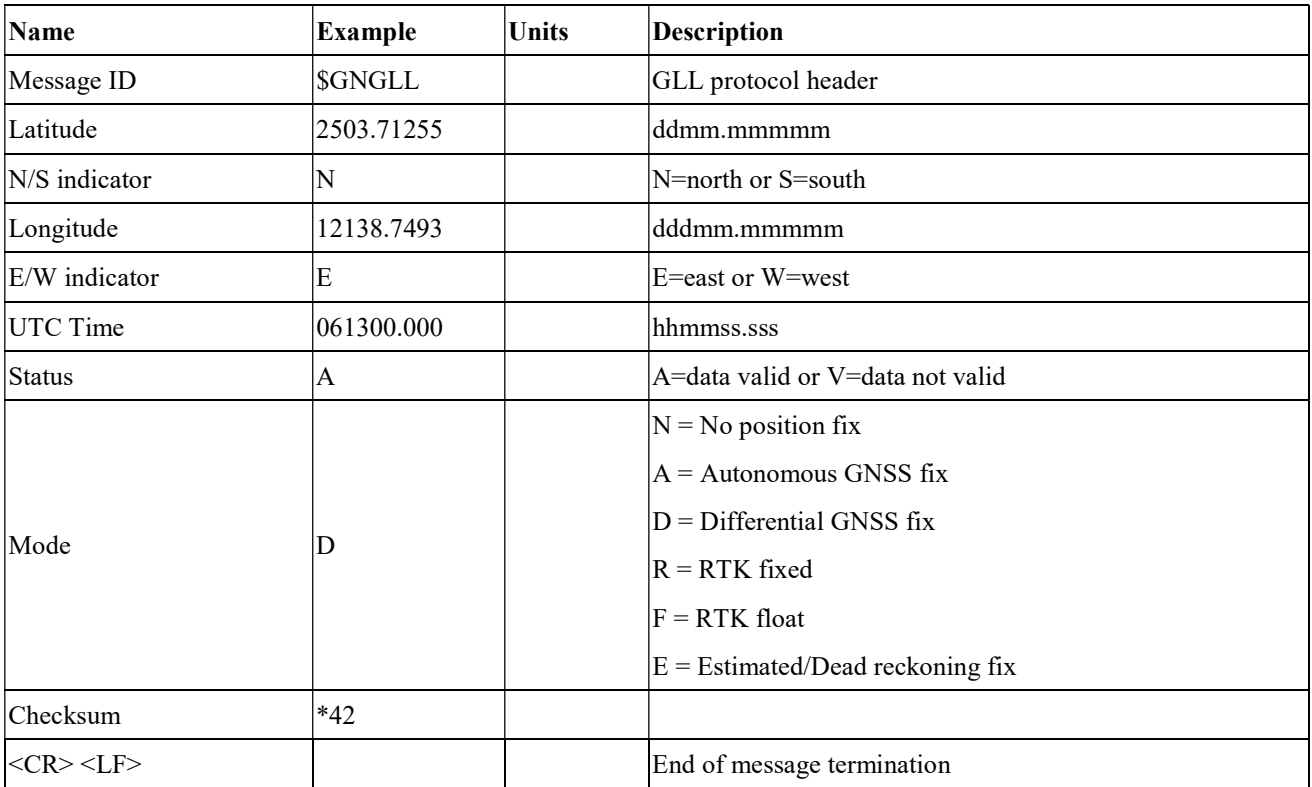

## GSA---GNSS DOP and Active Satellites

Table 5.1-5 contains the values for the following example:

\$GNGSA,A,3,19,195,17,06,20,11,09,02,194,12,05,04,0.81,0.44,0.68,1\*04

\$GNGSA,A,3,14,,,,,,,,,,,,0.81,0.44,0.68,1\*03

\$GNGSA,A,3,66,81,88,65,79,82,,,,,,,0.81,0.44,0.68,2\*0B

\$GNGSA,A,3,03,15,34,27,30,,,,,,,,0.81,0.44,0.68,3\*02

\$GNGSA,A,3,33,40,07,10,38,28,08,41,13,14,43,42,0.81,0.44,0.68,4\*0B

\$GNGSA,A,3,11,39,,,,,,,,,,,0.81,0.44,0.68,4\*09

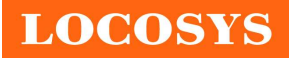

LOCOSYS Technology Inc. 20F.-13, No.79, Sec. 1, Xintai 5th Rd., Xizhi District, New Taipei City 221, Taiwan <sup>5</sup>886-2-8698-3698 ■ 886-2-8698-3699 www.locosystech.com/

Table 5.1-5 GSA Data Format

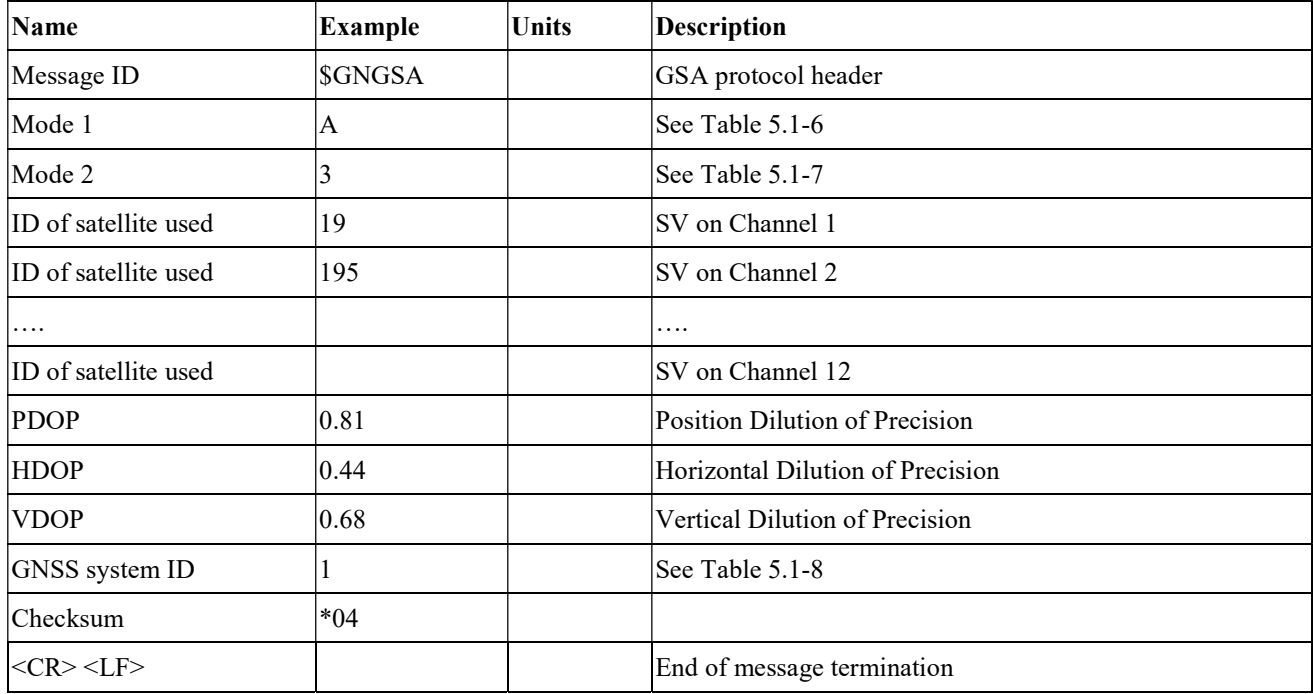

Table 5.1-6 Mode 1

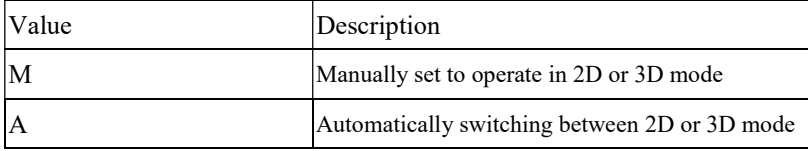

Table 5.1-7 Mode 2

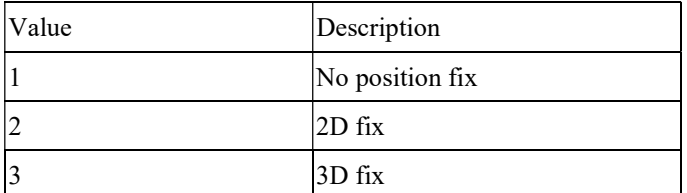

Table 5.1-8 GNSS system ID

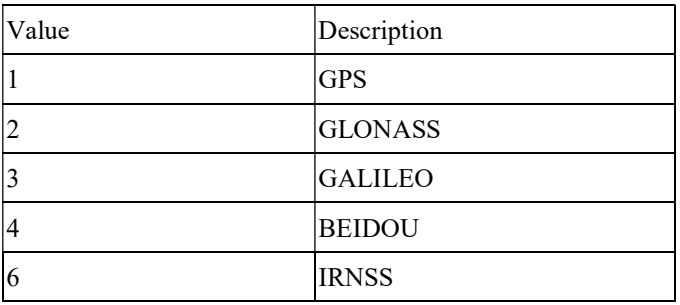

## GSV---GNSS Satellites in View

Table 5.1-9 contains the values for the following example:

\$GPGSV,4,1,15,196,73,108,46,19,72,077,47,195,71,061,47,199,59,164,22,1\*5B \$GPGSV,4,2,15,17,54,115,47,06,49,003,48,20,44,248,47,11,36,306,46,1\*6E \$GPGSV,4,3,15,09,35,079,45,02,31,307,45,194,28,175,43,12,25,302,43,1\*52

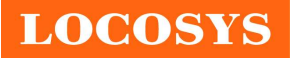

LOCOSYS Technology Inc. 20F.-13, No.79, Sec. 1, Xintai 5th Rd., Xizhi District, New Taipei City 221, Taiwan <sup>®</sup>886-2-8698-3698 886-2-8698-3699 www.locosystech.com/

\$GPGSV,4,4,15,05,14,230,38,04,14,051,38,14,11,173,43,1\*53 \$GLGSV,2,1,07,66,71,107,44,81,39,356,48,88,36,067,47,67,33,187,,1\*7B \$GLGSV,2,2,07,65,25,033,46,79,17,262,47,82,08,315,43,1\*46 \$GAGSV,2,1,05,03,49,122,45,15,47,342,45,34,37,056,43,27,33,273,43,7\*7B \$GAGSV,2,2,05,30,30,208,41,7\*49 \$GBGSV,4,1,14,33,72,072,50,40,63,187,48,07,63,217,45,10,63,251,45,1\*74 \$GBGSV,4,2,14,38,58,328,48,28,56,353,49,08,52,306,44,41,47,200,48,1\*75 \$GBGSV,4,3,14,13,47,291,45,14,45,047,45,43,44,092,47,42,20,040,42,1\*71 \$GBGSV,4,4,14,11,20,105,41,39,11,172,42,1\*78

Table 5.1-9 GSV Data Format

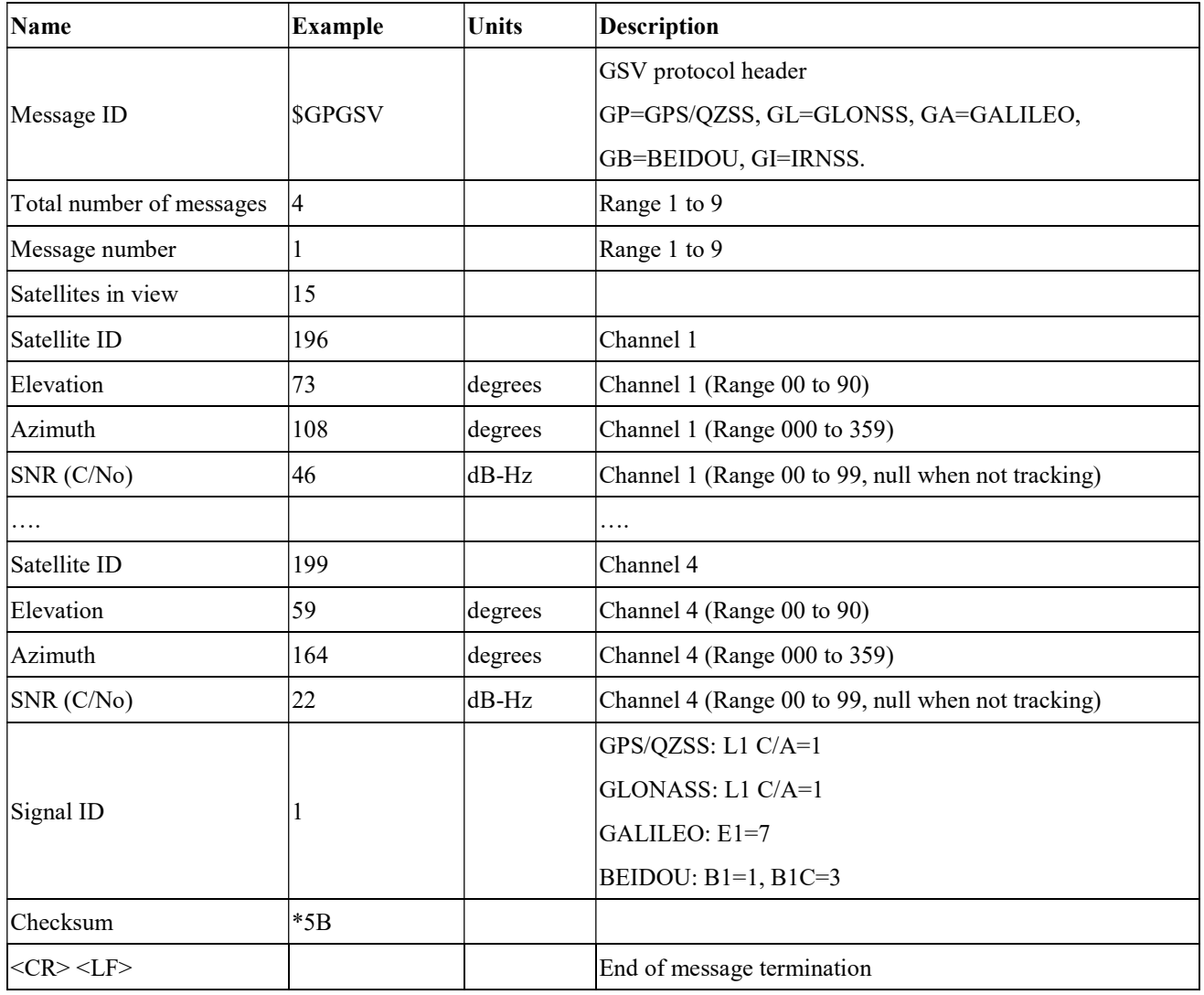

### RMC---Recommended Minimum Specific GNSS Data

Table 5.1-10 contains the values for the following example:

\$GNRMC,061300.000,A,2503.71255,N,12138.74493,E,0.01,30.70,150622,,,D,V\*38

Table 5.1-10 RMC Data Format

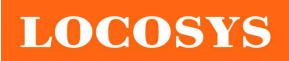

LOCOSYS Technology Inc.

20F.-13, No.79, Sec. 1, Xintai 5th Rd., Xizhi District, New Taipei City 221, Taiwan <sup>®</sup>886-2-8698-3698 886-2-8698-3699 www.locosystech.com/

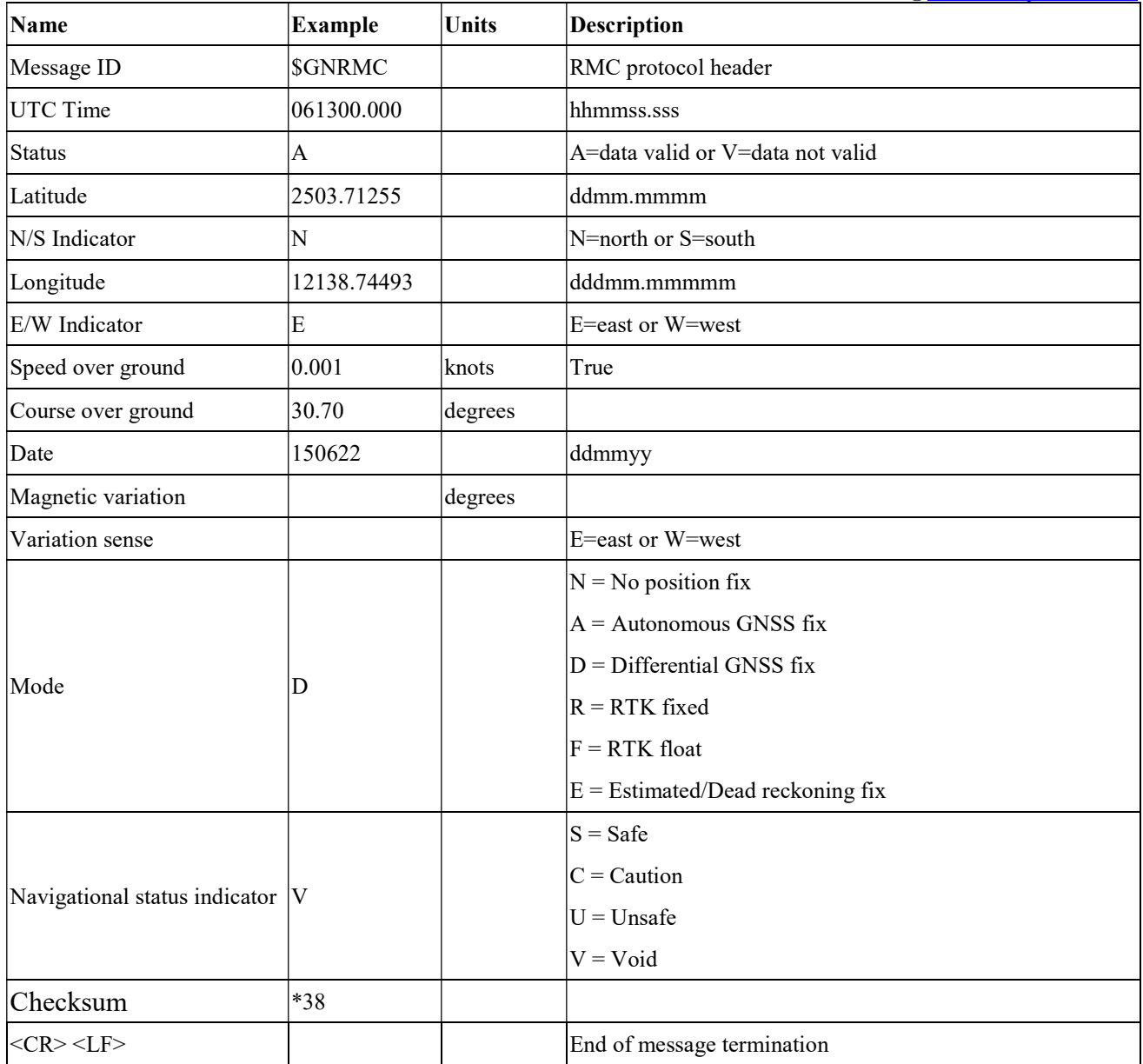

## VTG---Course Over Ground and Ground Speed

Table 5.1-11 contains the values for the following example:

#### \$GNVTG,30.70,T,,M,0.01,N,0.01,K,D\*12

Table 5.1-11 VTG Data Format

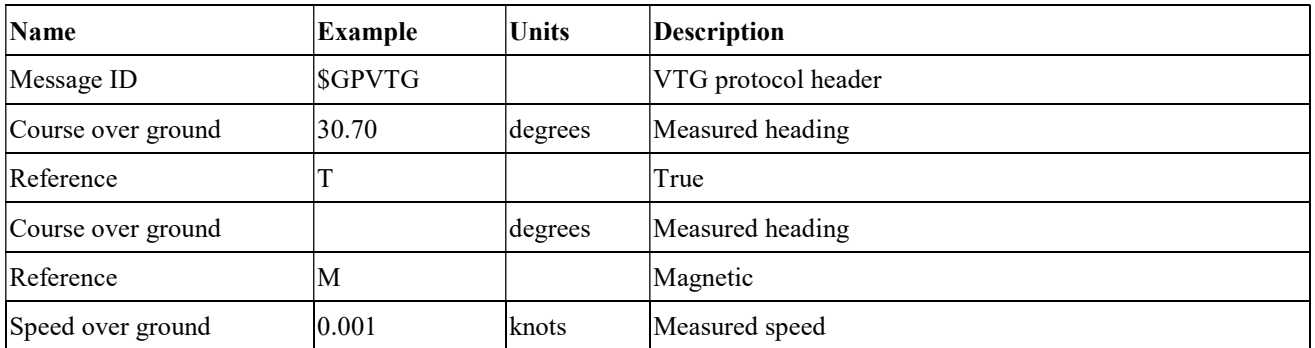

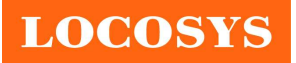

LOCOSYS Technology Inc. 20F.-13, No.79, Sec. 1, Xintai 5th Rd., Xizhi District, New Taipei City 221, Taiwan <sup>2</sup>886-2-8698-3698 886-2-8698-3699 www.locosystech.com/

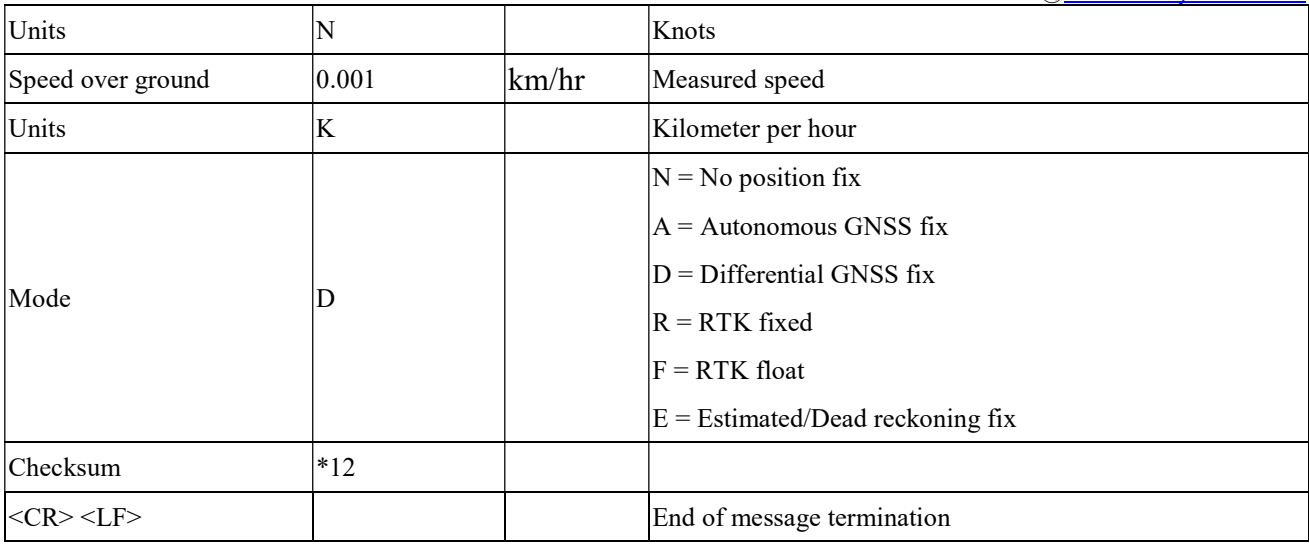

### GST---Estimated error in position solution

Table 5.1-12 contains the values for the following example:

\$GNGST,061300.000,2.6,1.9,1.6,169.8,1.9,1.6,6.8\*71

Table 5.1-12 GST Data Format

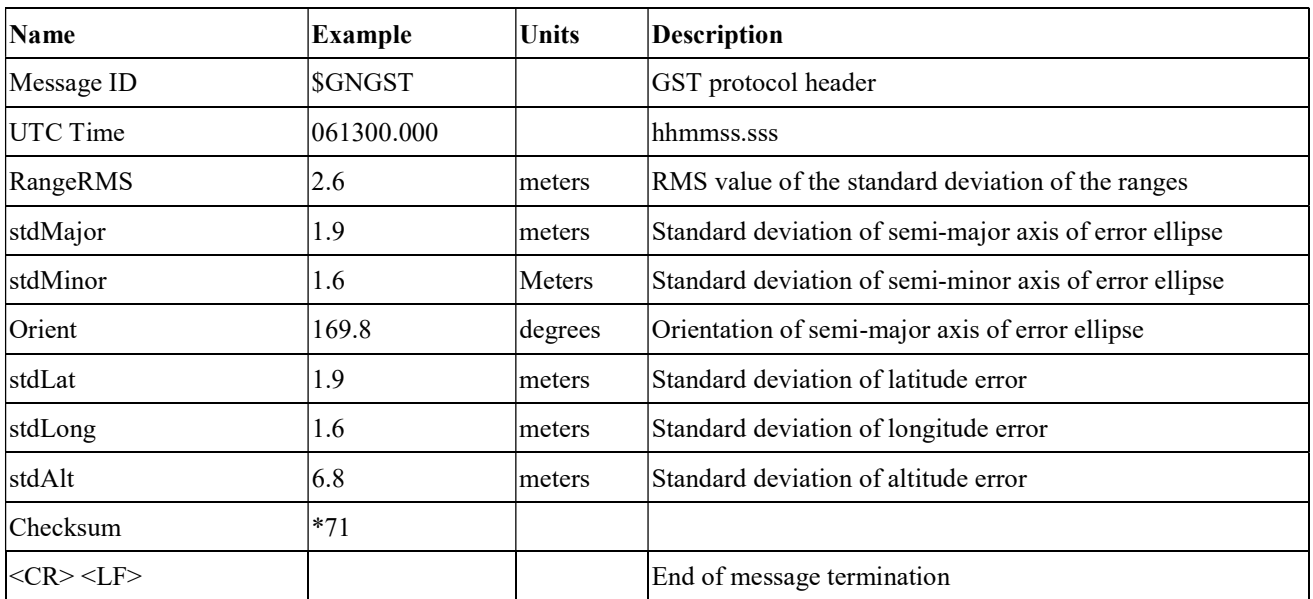

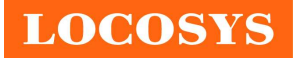

# 5.2 Proprietary commands

The commonly used commands are in the following.

# 5.2.1 ID: 001

[Description]

PAIR ACK. Acknowledge of the input command.

[Return]

\$PAIR001,Command\_ID,Result\*CS<CR><LF>

Command ID: The command / packet type the acknowledge responds.

Result: The result of the command.

0: The command was successfully sent.

1: The command is processing. You must wait for the result.

2: Sending the command failed.

3: This command ID is not supported.

4: Command parameter error. Out of range / some parameters were lost / checksum error.

5: Service is busy. You can try again soon.

[Example]

Send:

 $$PAIR002*38\$ 

Response:

 $$PAIR001,002,0*39\r\nm = > Success$ 

## 5.2.2 ID: 002

[Description]

Power on the GNSS system. Include DSP/RF/Clock and other GNSS sections.

[Data Field]

\$PAIR002\*CS<CR><LF>

[Return]

PAIR ACK for send result.

[Example]

Send:

\$PAIR002\*38\r\n

Response:

 $$PAIR001,002,1*38\r\n = > The power on process is running. Please wait a moment.$  $$PAIR001,002,0*39$ \r\n ==> Power on was successful.

## 5.2.3 ID: 003

[Description]

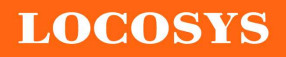

Power off GNSS system. Include DSP/RF/Clock and other GNSS sections. The location service is not available after this command is executed. The module can still receive configuration commands.

#### [Data Field]

\$PAIR003\*CS<CR><LF>

[Return]

PAIR ACK for send result.

[Example]

Send:

\$PAIR003\*39\r\n

#### Response:

 $$PAIR001,003,1*39\r\n\n\rightharpoonup$$  The power off process is running. Please wait a moment.  $$PAIR001,003,0*38\r\nm = > Power off was successful.$ 

### 5.2.4 ID: 004

[Description]

Hot Start. Use the available data in the NVRAM.

[Data Field]

\$PAIR004\*CS<CR><LF>

#### [Return]

PAIR ACK for send result.

[Example]

Send:

 $$PAIR004*3E\rm{h}$ 

Response:

 $$PAIR001.004.0*3F\r n = > Success$ 

### 5.2.5 ID: 005

[Description]

Warm Start. Not using Ephemeris data at the start.

[Data Field]

\$PAIR005\*CS<CR><LF>

[Return]

PAIR ACK for send result.

[Example]

Send:

 $$PAIR005*3F\rrbracket$ 

Response:

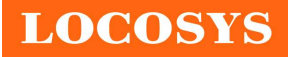

#### $$PAIR001,005,0*3E\r\n=>=\nSuccess$

#### 5.2.6 ID: 006

[Description]

Cold Start. Not using the Position, Almanac and Ephemeris data at the start.

[Data Field]

\$PAIR006\*CS<CR><LF>

[Return]

PAIR ACK for send result.

[Example]

Send:

\$PAIR006\*3C\r\n

Response:

 $$PAIR001,006,0*3D\r n = > Success$ 

#### 5.2.7 ID: 007

[Description]

Full Cold Start.

In addition to Cold start, this command clears the system/user configurations at the start.

It resets the GNSS module to the factory default.

[Data Field]

```
 $PAIR007*CS<CR><LF>
```
[Return]

PAIR ACK for send result.

[Example]

Send:

\$PAIR007\*3D\r\n

Response:

 $$PAIR001,007,0*3C\r\n m \implies Success$ 

#### 5.2.8 ID: 864

[Description]

Set baud rate configuration.

[Data Field]

\$PAIR864,<Port\_Type>,<Port\_Index>,<Baudrate>\*CS<CR><LF>

Port Type: HW Port Type.

0: UART

Port Index: HW Port Index

#### 0: UART0

Baudrate: the baud rate needs config.

Support 115200, 230400, 460800, 921600, 3000000

#### [Return]

PAIR ACK for send result.

[Example]

Send:

\$PAIR864,0,0,115200\*1B\r\n

Response:

 $$PAIR001,864,0*31\r\n=>Success$ 

#### [Note]

The change will take effect after reboot.

### 5.2.9 ID: 050

[Description]

Set Position Fix Interval.

If set less than 1000 ms, ASCII NMEA will automatically increase the update interval in order to decrease IO throughput. (Any fix interval changes between 1Hz and multi Hz causes GNSS to power on/off)

### [Data Field]

\$PAIR050,<Fix\_Interval>\*CS<CR><LF>

Fix Interval: Position fix interval in milliseconds (ms). [Range:  $100 ~ 1000$ ]

[Return]

PAIR ACK for send result.

[Example]

Send:

\$PAIR050,1000\*12\r\n

Response:

 $$PAIR001,050,0*3E\r\nightharpoonup => Success$ 

### [Note]

20Hz is available only for drone mode and cannot be set by the command. Please contact us.

## 5.2.10 ID: 051

[Description] Get Position Fix Interval. [Data Field] \$PAIR051\*CS<CR><LF> [Return]

1. PAIR\_ACK for send result.

2. \$PAIR050,<Fix\_Interval>\*CS<CR><LF>

Fix Interval: Position fix interval in milliseconds (ms). [Range:  $100 \sim 1000$ ]

[Example]

Send:

\$PAIR051\*3E\r\n

Response:

 $$PAIR001,051,0*3F\r\nightharpoonup$ Success$ \$PAIR051,1000\*13\r\n

## 5.2.11 ID: 062

[Description]

Set the NMEA sentence output interval of corresponding NMEA type.

[Data Field]

\$PAIR062,<Type>,<Output\_Rate>\*CS<CR><LF>

Type: NMEA Type

-1 Reset all sentence to default value.

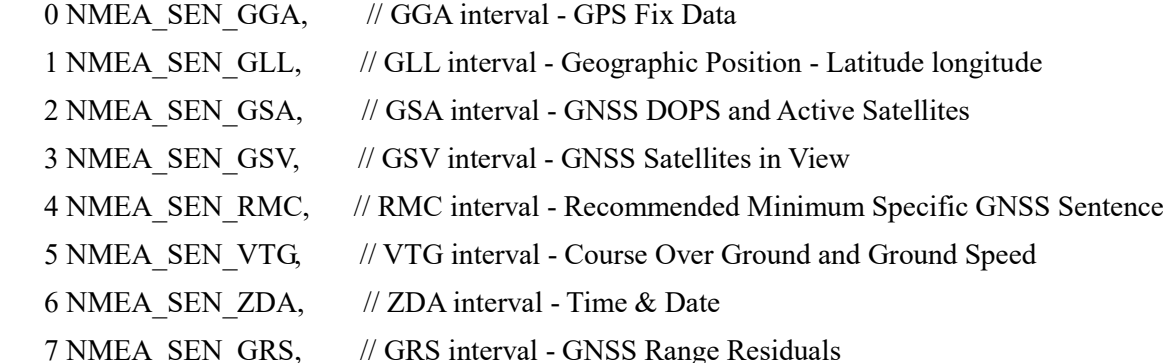

8 NMEA SEN GST, // GST Interval - GNSS Pseudorange Error Statistics

Output Rate: Output interval setting (Valid range:  $0~20$ )

0 - Disabled or not supported sentence

1 - Output once every one position fix

2 - Output once every two position fixes

3 - Output once every three position fixes

4 - Output once every four position fixes

5 - Output once every five position fixes

[Return]

PAIR ACK for send result.

[Example]

Send:

\$PAIR062,0,3\*3D\r\n

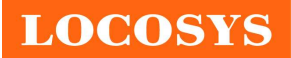

Response:

 $$PAIR001,062,0*3F\r n = > Success$ 

### 5.2.12 ID: 063

[Description]

Get the NMEA sentence output interval of corresponding NMEA type.

[Data Field]

\$PAIR063,<Type>\*CS<CR><LF>

Type: NMEA Type

-1 return all sentence configuration.

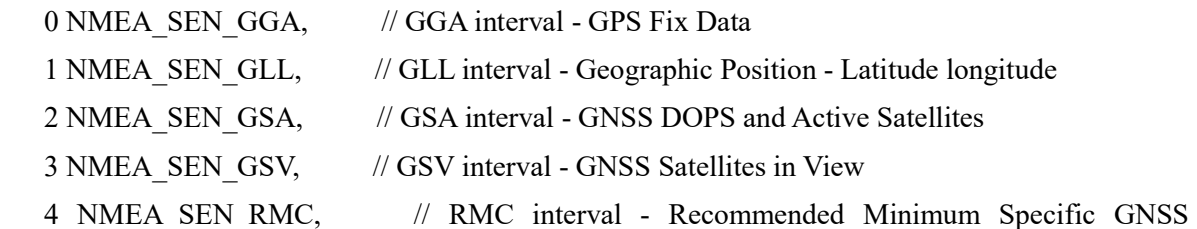

Sentence

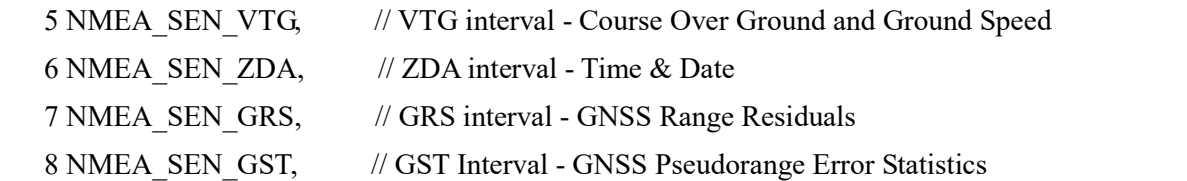

[Return]

1. PAIR\_ACK for send result.

2. \$PAIR063,<Type>,<Output\_Rate>\*CS<CR><LF>

Type: NMEA Type

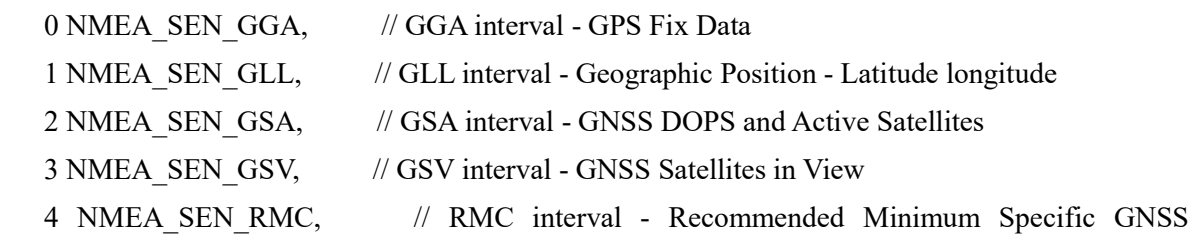

Sentence

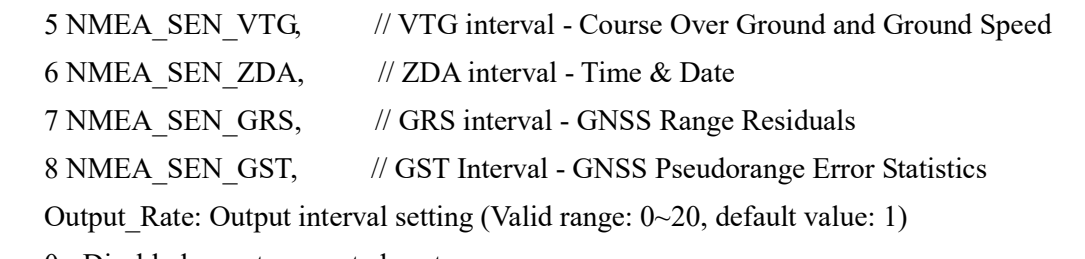

0 - Disabled or not supported sentence

1 - Output once every one position fix

2 - Output once every two position fixes

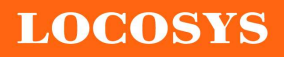

- 3 Output once every three position fixes
- 4 Output once every four position fixes
- 5 Output once every five position fixes

[Example]

Send:

\$PAIR063.0\*23\r\n

Response:

 $$PAIR001,063,0*3E\r\nightharpoonup => Success$ 

\$PAIR063,0,3\*3C\r\n

### 5.2.13 ID: 070

[Description]

Set the static navigation speed threshold.

If the actual speed is less than the threshold, the output position remains the same and the output

speed will be zero.

If the threshold value is set to 0, this function is disabled.

#### [Data Field]

\$PAIR070,<Speed\_thresholld>\*CS<CR><LF>

Speed threshold.  $0~20$  dm/s. Default value is 0 dm/s.

The minimum is 1 dm/s, the maximum is 20 dm/s.

 $1 \text{ dm/s} = 0.1 \text{ m/s}$ 

#### [Return]

1. PAIR\_ACK for send result.

[Example]

Send:

\$PAIR070,4\*25\r\n

Response:

 $$PAIR001,070,0*3C\r\n m = > Success$ 

### 5.2.14 ID: 071

[Description]

Query the static navigation speed threshold.

[Data Field]

\$PAIR071\*CS<CR><LF>

#### [Return]

 1. PAIR\_ACK for send result. 2. \$PAIR071,<Speed\_threshold>\*CS<CR><LF> Speed threshold:  $0~2$  m/s.

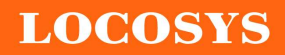

The maximum is 2.0 m/s.

[Example]

Send:

 $$PAIR071*3C\$ 

Response:

 $$PAIR001,071,0*3D\$ r $n \implies$  Success

\$PAIR071,0.4\*3A\r\n

## 5.2.15 ID: 080

[Description]

Set navigation mode.

### [Data Field]

\$PAIR080,<CmdType>\*CS<CR><LF>

CmdType:

- 0. Normal mode: For general purpose
- 1. Fitness mode: For running and walking purpose so that the low-speed  $(< 5 \text{ m/s})$  movement will have more of an effect on the position calculation.
- 2. Reserved
- 3. Balloon mode: For high-altitude balloon purpose that the vertical movement will have more effect on the position calculation.
- 4. Stationary mode: For stationary applications with zero dynamics.
- 5. Drone mode: used for drone applications with equivalent dynamics range and vertical application on different flight phase. (Ex. Hovering, cruising, etc.)
- 6. Reserved
- 7. Swimming mode: For swimming purpose so that it smooths the trajectory and improves the accuracy of distance calculation.

### [Return]

PAIR ACK for send result.

### [Example]

Send:

 $$PAIR080.1*2F\r\| ==> Enter fitness mode.$ 

Response:

 $$PAIR001,080,0*33\r\n = > Success$ 

### 5.2.16 ID: 081

[Description]

Get navigation mode.

[Data Field]

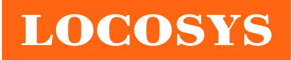

\$PAIR081\*CS<CR><LF>

[Return]

1. PAIR\_ACK for send result.

2. \$PAIR081,<CmdType>\*CS<CR><LF>

CmdType:

- 0. [Default Value] Normal mode: For general purpose
- 1. Fitness mode: For running and walking activities so that the low-speed  $(5 \text{ m/s})$ movement will have more of an effect on the position calculation.
- 2. Reserved
- 3. Balloon mode: For high-altitude balloon purpose that the vertical movement will have more effect on the position calculation.
- 4. Stationary mode: For stationary applications where a zero dynamic assumed.
- 5. Drone mode: Used for drone applications with equivalent dynamics range and vertical acceleration on different flight phase. (Ex. hovering, cruising, etc.) (Note: The precision of NMEA automatically changes to 7 decimal places for latitude/longitude, and 3 decimal places for altitude.)
- 6. Reserved
- 7. Swimming mode: For swimming purpose so that it smooths the trajectory and improves the accuracy of distance calculation.

### [Example]

Send:

 $$PAIR081*33\r\nonumber$ 

Response:

 $$PAIR001,081,0*32\r\nm = > Success$  $$PAIR081.1*2E\r\n = > Current is fitness mode.$ 

### 5.2.17 ID: 400

[Description]

Set DGPS correction data source mode.

[Data Field]

```
$PAIR400,<Mode> *CS<CR><LF>
```
Mode: DGPS data source mode.

'0': No DGPS source

'1': RTCM

'2': SBAS (Include WAAS/EGNOS/GAGAN/MSAS)

```
 '3': QZSS SLAS
```
### [Return]

PAIR ACK for send result.

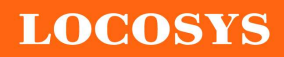

#### LOCOSYS Technology Inc. 20F.-13, No.79, Sec. 1, Xintai 5th Rd., Xizhi District, New Taipei City 221, Taiwan ■ 886-2-8698-3698 886-2-8698-3699 www.locosystech.com/

[Example]

Send:

 $$PAIR400,2*20 \r\nightharpoonup$$  Set SBAS Mode

Response:

 $$PAIR001,400,0*3F\r\nightharpoonup$ Success$ 

### 5.2.18 ID: 401

[Description]

Query the DGPS data source mode.

[Data Field]

\$PAIR401\*CS<CR><LF>

### [Return]

1. PAIR\_ACK for send result.

2. \$PAIR401,<Mode>\*CS<CR><LF>

Mode: DGPS data source mode.

'0': No DGPS source

'1': RTCM

'2': SBAS (Include WAAS/EGNOS/GAGAN/MSAS)

'3': QZSS SLAS

### [Example]

Send:

 $$PAIR401*3F\$ 

#### Response:

 $$PAIR001,401,0*3E\r\nightharpoonup => Success$ 

 $$PAIR401.2*21\$ r\n ==> SBAS Mode

## 5.2.19 ID: 410

[Description]

Enable searching a SBAS satellite or not.

When navigation mode is Fitness or Swimming mode, SBAS is not supported.

[Data Field]

\$PAIR410,<Enabled>\*CS<CR><LF>

Enabled: Enable or disable

 $'0'$  = Disable

 $'1'$  = Enable

[Return]

PAIR ACK for send result.

[Example]

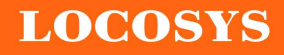

Send:

 $$PAIR410,1*22\$ r\n = > Enable SBAS

#### Response:

 $$PAIR001,410,0*3E\r n = > Success$ 

#### 5.2.20 ID: 420

```
[Description]
```
Enable the QZSS SLAS (Sub-meter Level Augmentation Service) operation.

When navigation mode is Fitness or Swimming mode, QZSS SLAS is not supported.

#### [Data Field]

\$PAIR420,<Enabled>\*CS<CR><LF>

Enabled: Enable or disable

 $'0'$  = Disable

 $'1'$  = Enable

#### [Return]

PAIR ACK for send result.

#### [Example]

Send:

 $$PAIR420,1*21\$ r\n ==> Enable QZSS SLAS

Response:

 $$PAIR001.420.0*3D\r n = > Success$ 

### 5.2.21 ID: 513

```
[Description]
```
Save the current configuration from RTC RAM to flash.

[Data Field]

\$PAIR513\*CS<CR><LF>

[Return]

PAIR ACK for send result.

[Example]

Send:

\$PAIR513\*3D\r\n

Response:

\$PAIR001,513,0\*3C\r\n

[Note]

The changes of the configuration are kept in the RTC RAM that is powered from V\_BCKP pin. If the power from V\_BCKP pin is not kept, the changes will be lost after system reboot. The user can use this command to save the changes into the non-volatile flash memory. When the

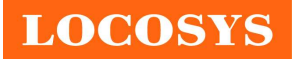

update rate is greater than 1Hz, this command can only be set when the GNSS system is powered off.

### 5.2.22 ID: 514

[Description]

Clear the current configuration and restore the factory default settings. This function does not support run time restore when GNSS is power on. Please send \$PAIR003 command to power off GNSS before using this command.

[Data Field]

\$PAIR514\*CS<CR><LF>

[Return]

PAIR ACK for send result.

[Example]

Send:

\$PAIR514\*3A\r\n

Response:

\$PAIR001,514,0\*3B\r\n

### 5.2.23 ID: 066

[Description]

Configure the receiver to start searching for satellites. The setting is available when the NVRAM data is valid.

The device restarts when it receives this command.

```
Support constellation: GPS, GPS+GLONASS, GPS+GALILEO, GPS+BEIDOU, 
GPS+GLONASS+GALILEO+BEIDOU.
```
QZSS is always switchable.

[Data Field]

\$PAIR066,<GPS\_Enabled>,<GLONASS\_Enabled>,<Galileo\_Enabled>,<BeiDou\_Enabled>,<Q ZSS\_Enabled>,<NavIC\_Enabled>\*CS<CR><LF>

GPS Enabled:

"0", disable (DO NOT search GPS satellites).

"1", search GPS satellites.

GLONASS\_Enabled:

"0", disable (DO NOT search GLONASS satellites).

"1", search GLONASS satellites.

Galileo\_Enabled:

"0", disable (DO NOT search Galileo satellites).

"1", search Galileo satellites.

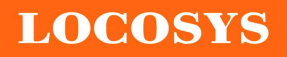

LOCOSYS Technology Inc. 20F.-13, No.79, Sec. 1, Xintai 5th Rd., Xizhi District, New Taipei City 221, Taiwan ■ 886-2-8698-3698 886-2-8698-3699 www.locosystech.com/

BeiDou\_Enabled:

"0", disable (DO NOT search BeiDou satellites).

"1", search BeiDou satellites.

QZSS\_Enabled:

"0", disable (DO NOT search QZSS satellites).

"1", search QZSS satellites.

NavIC\_Enabled:

"0", disable (DO NOT search NavIC satellites).

"1", search NavIC satellites.

#### [Return]

PAIR ACK for send result.

### [Example]

Send:

 $\text{SPAIR066,1,0,0,0,0,0*3B}\r\nh = > \text{Search GPS satellites only.}$ 

Response:

 $$PAIR001,066,0*3B\r\nightharpoonup => Success$ 

#### Send:

 $$PAIR066,1,0,1,0,1,0*3B\$ r\n = > Search GPS, GALILEO and QZSS satellites.

Response:

 $$PAIR001,066,0*3B\r\nightharpoonup => Success$ 

#### 5.2.24 ID: 154

[Description]

Enable to output Return Link Message from navigation data.

[Data Field]

\$PAIR154,<Enable>\*CS<CR><LF>

Enable:

0: disable

1: enable

[Return]

PAIR ACK for send result.

[Example]

Send:

\$PAIR154,1\*27\r\n

Response:

 $$PAIR001,154,0*3B\$ <sup>-></sup> $\text{Success}$ 

#### 5.2.25 ID: 155

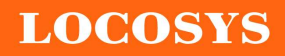

#### LOCOSYS Technology Inc. 20F.-13, No.79, Sec. 1, Xintai 5th Rd., Xizhi District, New Taipei City 221, Taiwan <sup>5</sup>886-2-8698-3698

 886-2-8698-3699 www.locosystech.com/

[Description]

Query output Return Link Message status.

#### [Data Field]

\$PAIR155\*CS<CR><LF>

Enable:

0: disable

1: enable

### [Return]

1. PAIR\_ACK for send result.

```
 2. $PAIR155,<Enable>*CS<CR><LF>
```
Enable:

0: Disable

1: Enable

[Example]

Send:

\$PAIR155\*3B\r\n

#### Response:

 $$PAIR001,155,0*3A\$ r\n ==> Success

\$PAIR155,1\*26\r\n

## 5.2.26 ID: 158

[Description]

Enable B1C.

### [Data Field]

\$PAIR158,<Enable>\*CS<CR><LF>

Enable:

0: disable

1: enable

### [Return]

PAIR ACK for send result.

[Example]

Send:

\$PAIR158,1\*2B\r\n

### Response:

 $$PAIR001,158,0*37\r\n=>Success$ 

## 5.2.27 ID: 159

[Description]

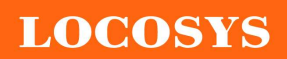

<sup>2</sup>886-2-8698-3698 886-2-8698-3699 www.locosystech.com/

Query output B1C enable status.

[Data Field]

\$PAIR159\*CS<CR><LF>

Enable:

0: disable

1: enable

[Return]

1. PAIR\_ACK for send result.

2. \$PAIR155,<Enable>\*CS<CR><LF>

Enable:

0: Disable

1: Enable

[Example]

Send:

\$PAIR159\*37\r\n

Response:

 $$PAIR001,159,0*36\r\n=>Success$ \$PAIR159,1\*2A\r\n

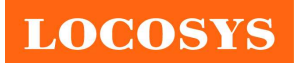

LOCOSYS Technology Inc. 20F.-13, No.79, Sec. 1, Xintai 5th Rd., Xizhi District, New Taipei City 221, Taiwan <sup>8</sup>886-2-8698-3698 886-2-8698-3699 www.locosystech.com/

6 Pin assignment and descriptions

| 13 GND         | GND 12                 |  |
|----------------|------------------------|--|
| 14   LNA_EN    | <b>RF_IN</b> 11        |  |
| 15 ANT_PWR_ON  | GND 10                 |  |
| 16   /ANT_OK   | VCC_RF 9               |  |
| 17   ANT_SHORT | RESETB <sub>8</sub>    |  |
| TOP VIEW       |                        |  |
| 18   I2C_SDA   | $NC$   7               |  |
| 19   I2C_SCL   | $NC$ 6                 |  |
| $20$ TX        | $NC$ 5                 |  |
| $21$ RX        | HOST_WAKEUP_GNSS 4     |  |
| 22 V_BCKP      | TIMEPULSE <sup>3</sup> |  |
| $23$ VCC       | $NC$ 2                 |  |
| $24$ GND       | $NC$ 1                 |  |

Table 6-1 Pin descriptions

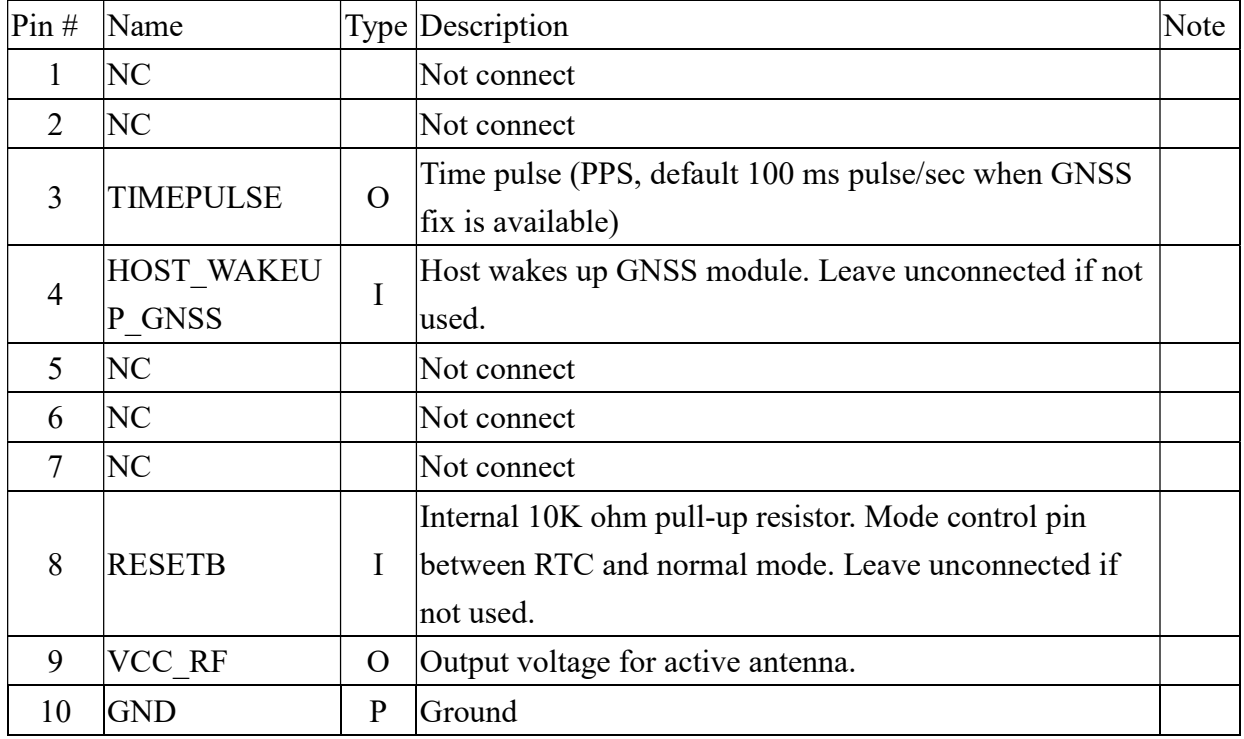

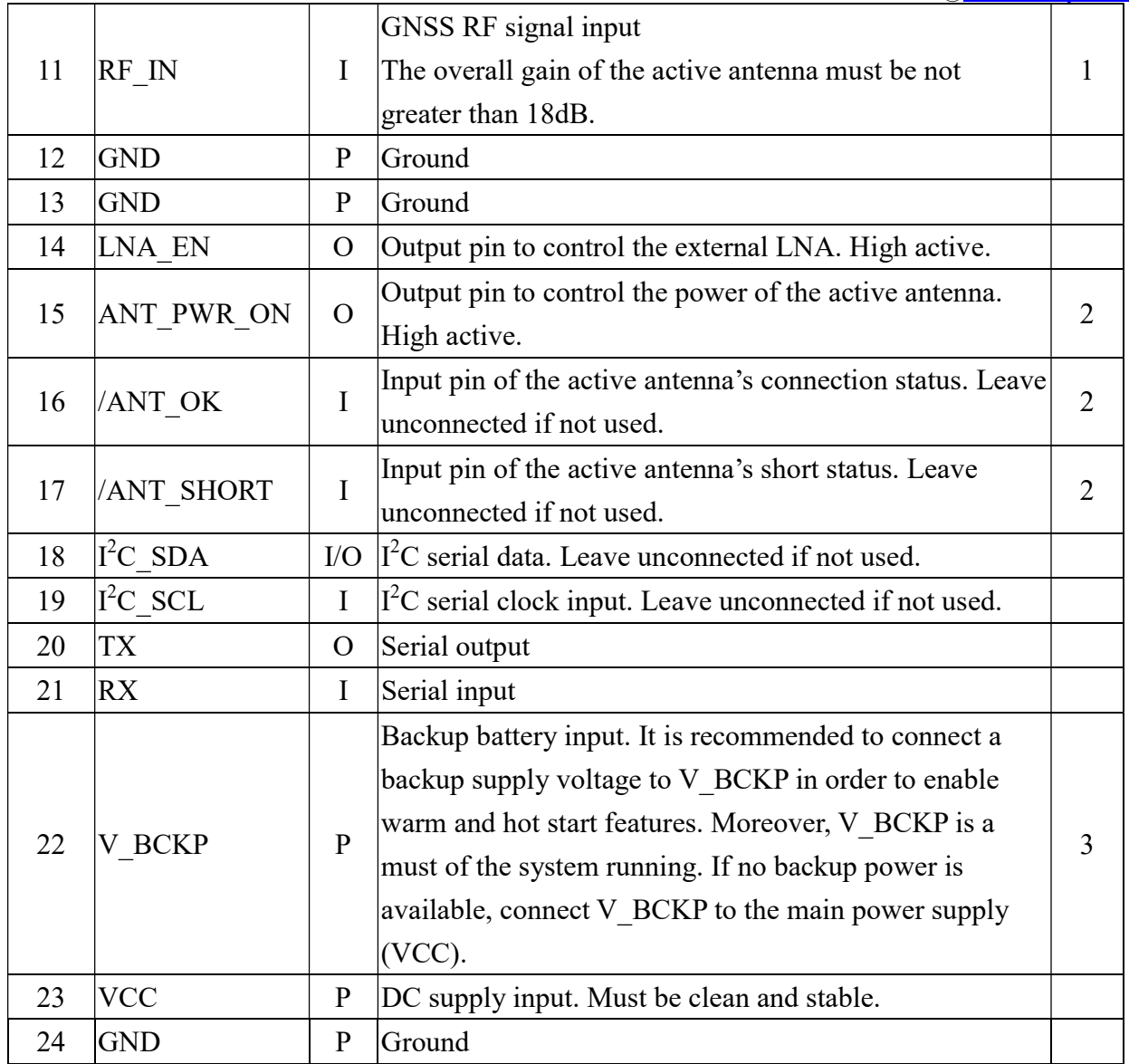

<Note>

1. For applications using higher gain antennas, please choose MC-1612-52Q.

2. Refer to Fig 3-4 and Table 3.1 for the application of controlling an external active antenna and getting its status.

3. In order to get the advantage of hybrid ephemeris prediction, this pin must be always powered during the period of effective ephemeris prediction.

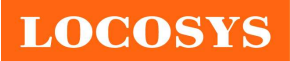

LOCOSYS Technology Inc. 20F.-13, No.79, Sec. 1, Xintai 5th Rd., Xizhi District, New Taipei City 221, Taiwan <sup>5</sup>886-2-8698-3698 ■ 886-2-8698-3699 www.locosystech.com/

# 7 DC & Temperature characteristics

# 7.1 Absolute maximum ratings

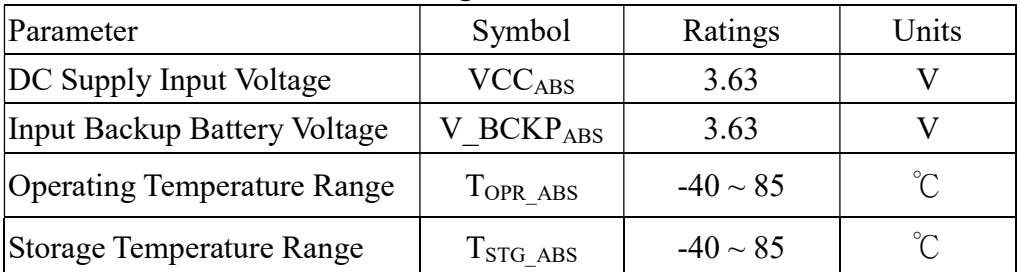

# 7.2 DC Electrical characteristics

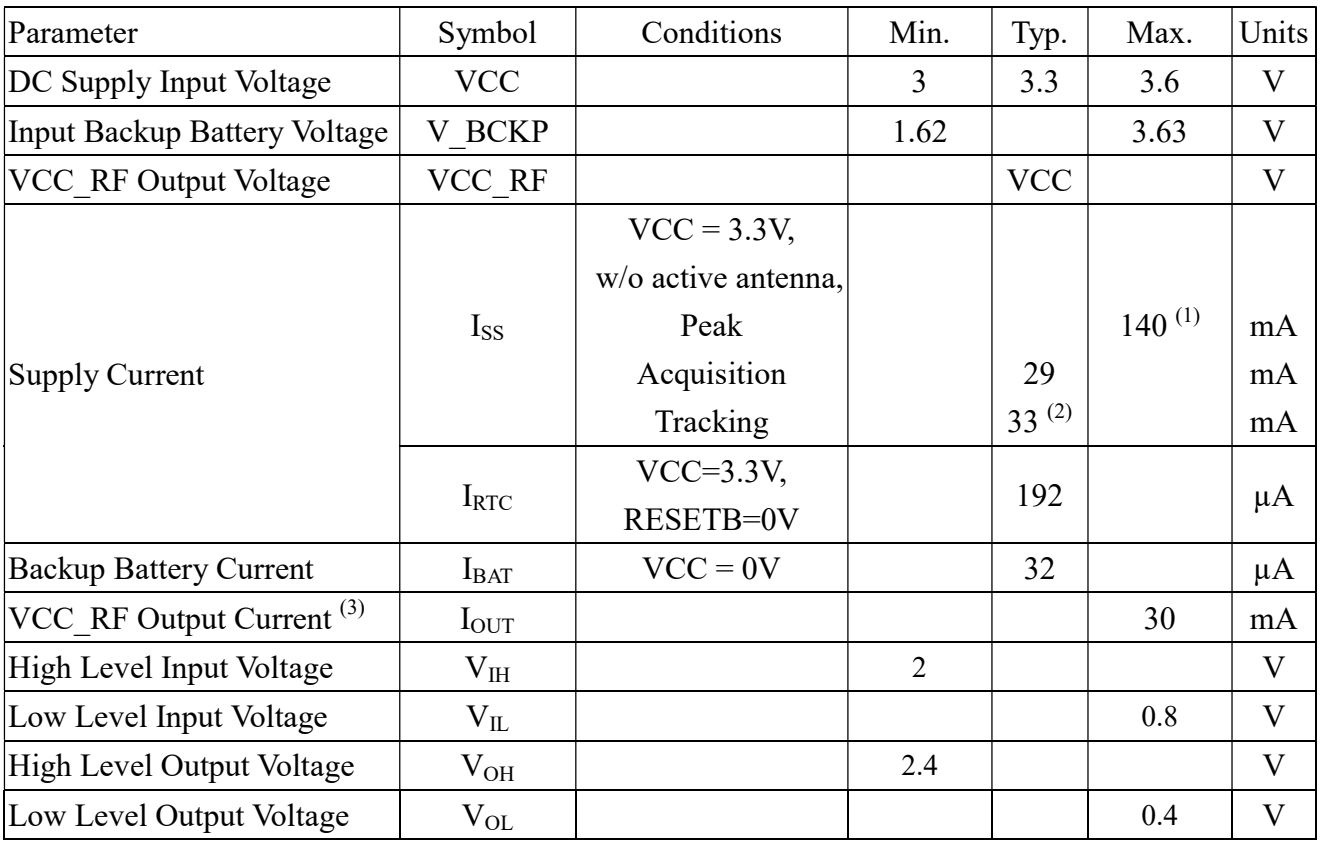

<Note>

1. This happens when downloading AGPS data to the module.

2. Measured when position fix (1Hz) is available, input voltage is 3.3V and the function of self-generated ephemeris prediction is inactive.

## 7.3 Temperature characteristics

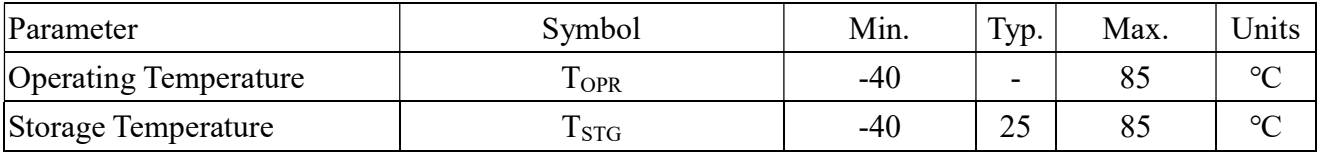

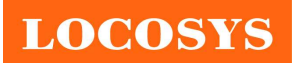

- 8 Mechanical specification
	- 8.1 Outline dimensions

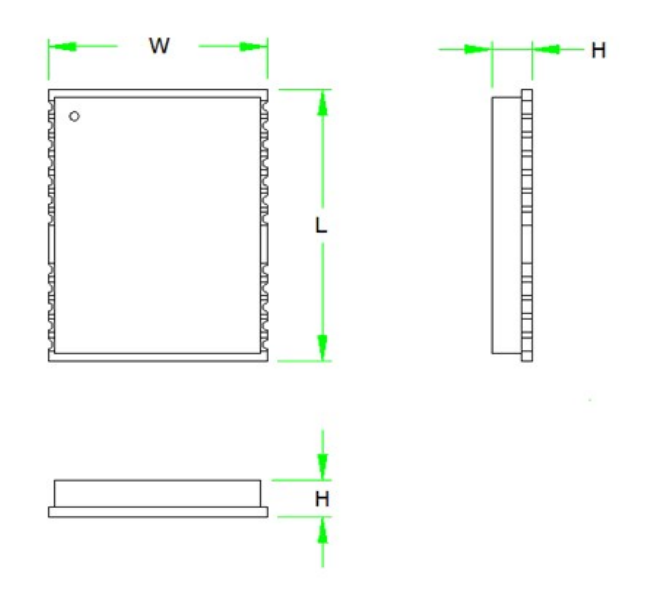

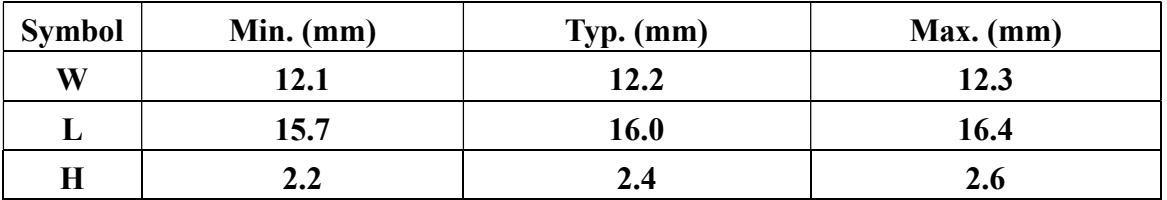

8.2 Recommended land pattern dimensions

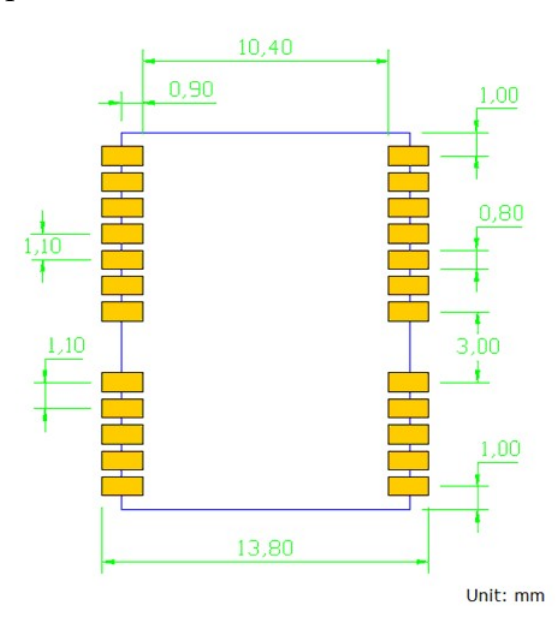

Note: The recommended land pattern dimensions are shown for reference only, as actual pad layouts may vary depending on application.

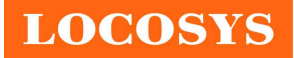

# 9 Reel Packing information

# 9.1 ESD precaution

GNSS modules are electrostatic sensitive devices. Handling the modules without proper ESD protection may result in severe damage to them. ESD protection must be implemented throughout the processing, handling and even when the modules are being returned for repair.

# 9.2 Packaging

The modules are sealed in a moisture barrier ESD bag with the appropriate units of desiccant and a humidity indicator card. It should not be opened until the modules are ready to be soldered onto the application.

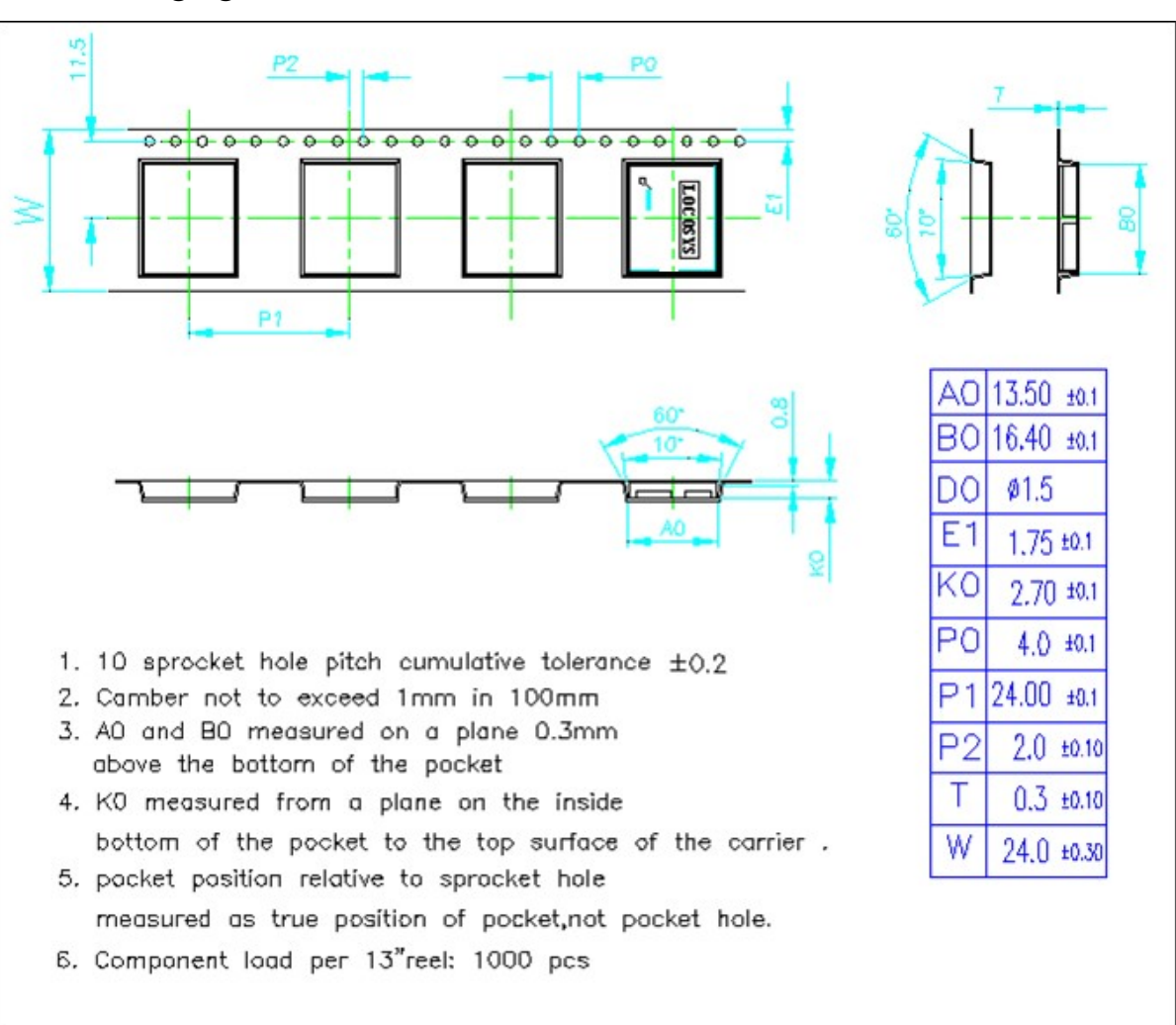

9.2.1 Packaging

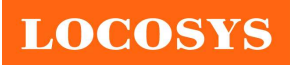

LOCOSYS Technology Inc. 20F.-13, No.79, Sec. 1, Xintai 5th Rd., Xizhi District, New Taipei City 221, Taiwan <sup>®</sup>886-2-8698-3698 886-2-8698-3699 www.locosystech.com/

# 9.2.2 Box packaging

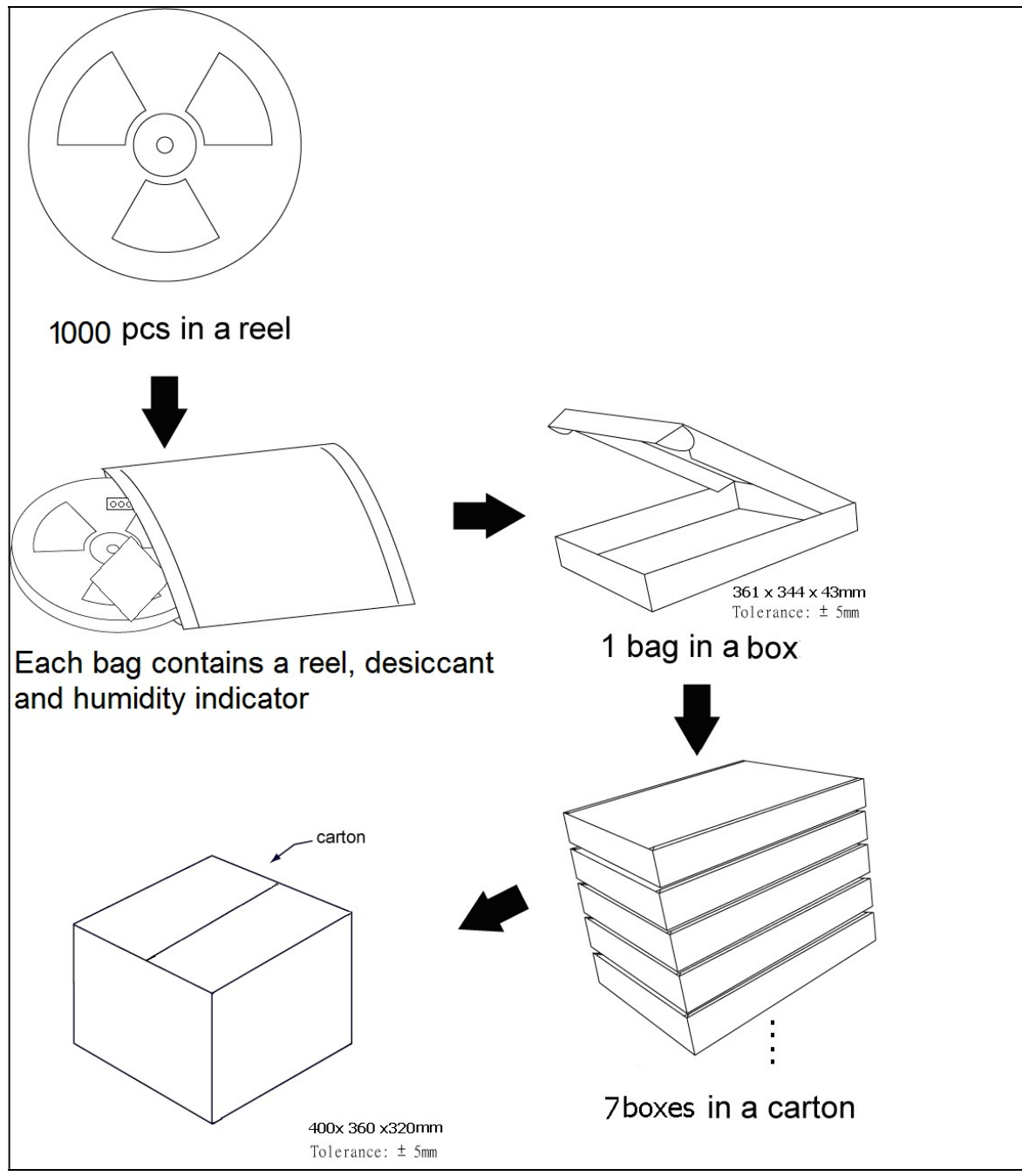

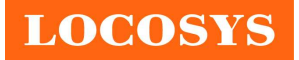

# 9.3 Moisture sensitivity level

The moisture sensitivity level of the module is 3. After the sealed bag is opened, modules should be mounted within 168 hours at factory conditions of  $\leq$  30°C and 60% RH or stored at  $\leq$ 20% RH.

The modules require baking before mounting if above conditions are not met. If baking is required, the modules without the tape and reel may be baked for:

- a. 192 hours at  $40^{\circ}\text{C} + 5^{\circ}\text{C}$  / -0°C and < 5% RH
- b. 24 hours at  $125^{\circ}C + 5^{\circ}C / -0^{\circ}C$

## 9.4 Reflow soldering

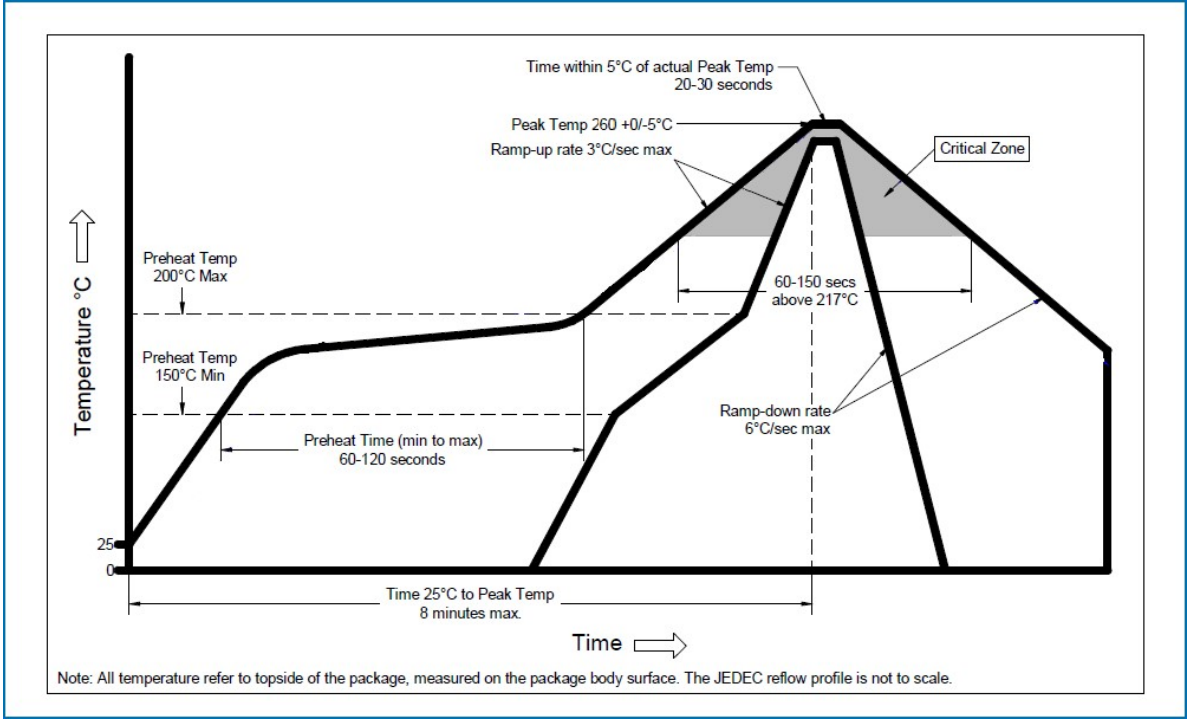

Note the module mounted to the top side (first reflow side) may fall off during reflow soldering of the bottom side.

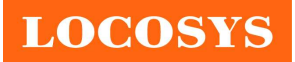

# 10 Product marking and ordering information

# 10.1 Product marking

The marking of the module is engraved on the metal shielding that has product information, such as LOCOSYS logo, product name and manufacturing date.

# 10.2 Ordering information

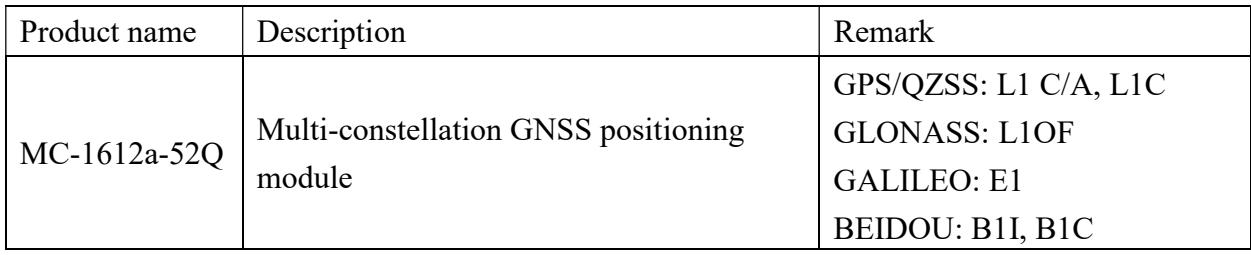

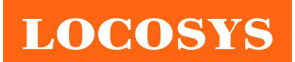

LOCOSYS Technology Inc. 20F.-13, No.79, Sec. 1, Xintai 5th Rd., Xizhi District, New Taipei City 221, Taiwan <sup>8</sup>886-2-8698-3698 886-2-8698-3699 www.locosystech.com/

# Document change list

Revision 0.1

**•** Draft release on February 22, 2023.